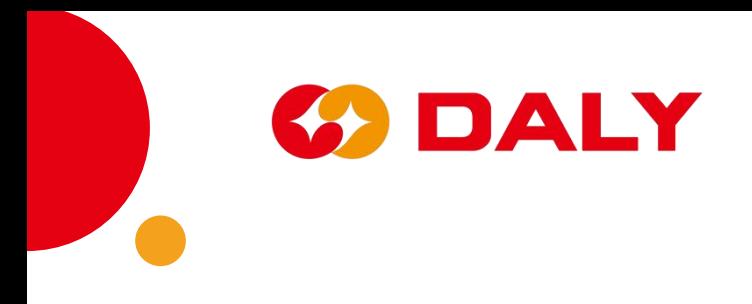

# **PC Master Software -V1.0**

# **User Manual**

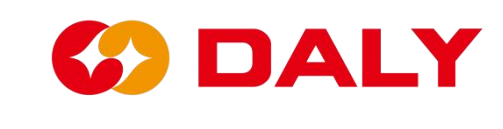

# **Table of contents**

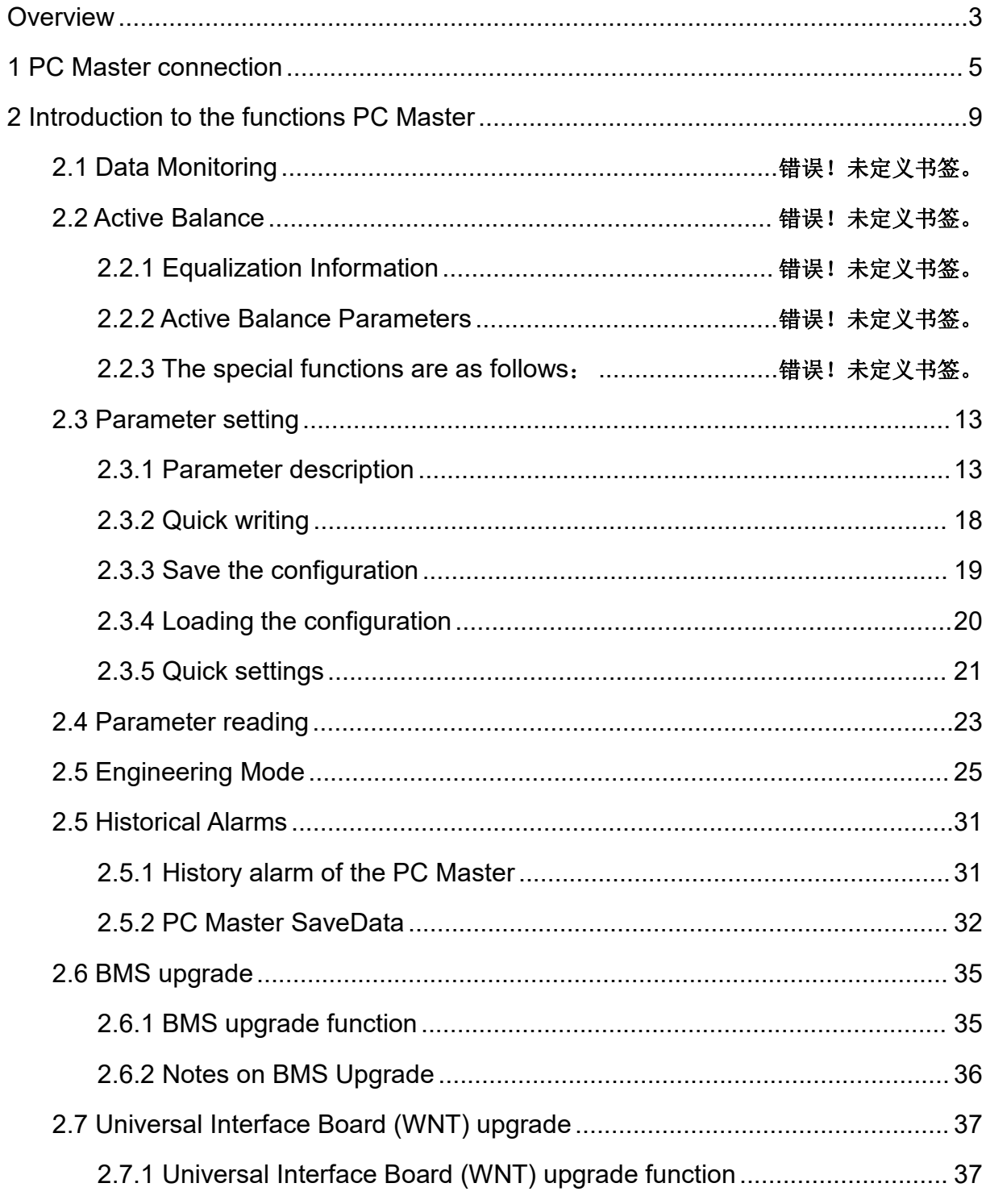

# **Overview**

PC Master is a PC-side Upper computer based on DALY BMS. It is compatible with UART, RS485, and CAN protocols. It manages battery information visually and displays the voltage, temperature, current, and other information collected by BMS. Users can view battery data and alarm information in real-time and parameter settings, replace or maintain abnormal batteries, track battery usage, and use IAP to upgrade BMS software version.

The host computer mainly includes "communication settings", "language switching", "board number switching", "refresh data", "data monitoring", "active balance", "parameter reading/setting", "engineering mode", "history alarm" ", "BMS upgrade" and other functions. **Figure 1-1**.

| Board 1<br>中文<br><b>BoardNo</b><br><b>Refresh</b><br><b>CommSet</b><br>Active<br>Data<br>Parameter<br>Engineering<br>Alarm history<br>Readparam<br><b>BMS</b> upgrade<br>nonitoring Equilibrium<br>settings<br>model<br>$r$ Battery status-<br>ON OFF<br>Max Volt:<br>Max Cell Pos:<br>Max Temp Pos:<br>Chg Mos:<br>Max Temp:<br>Min Volt:<br>Min Cell Pos:<br>Min Temp:<br>Min Temp Pos:<br><b>Dischg Most</b><br>ON OFF<br>SumVolt:<br>Remain cap:<br>Cells num:<br><b>BMS Life:</b><br>NTC num:<br>DI2 status:<br>DI3 status:<br>DI1 status:<br>DI4 status:<br><b>Cycle Times:</b><br>DO1 status:<br>DO2 status:<br>DO3 status:<br>DO4 status:<br>SOH:<br>Charging SOP:<br><b>Discharg SOP:</b><br>Curr:<br>-Cell voltage-<br>100 %<br>$1^{\sim}10$<br>$11^{\circ}20$ :<br>Alarm list<br>$21^{\sim}30$ :<br>$31^{\sim}40$ :<br>$41^{\sim}48$ :<br>-Battery temperature<br>$1 - 10$<br>$11^{\sim}16$ | BMS India-V1.0          |  |  |  |  | $\Box$<br>$\times$ |
|----------------------------------------------------------------------------------------------------|-------------------------|--|--|--|--|--------------------|
|                                                                                                    |                         |  |  |  |  |                    |
|                                                                                                    |                         |  |  |  |  |                    |
|                                                                                                    |                         |  |  |  |  |                    |
|                                                                                                    |                         |  |  |  |  |                    |
|                                                                                                    |                         |  |  |  |  |                    |
|                                                                                                    |                         |  |  |  |  |                    |
|                                                                                                    |                         |  |  |  |  |                    |
|                                                                                                    |                         |  |  |  |  |                    |
|                                                                                                    |                         |  |  |  |  |                    |
|                                                                                                    |                         |  |  |  |  |                    |
|                                                                                                    |                         |  |  |  |  |                    |
|                                                                                                    |                         |  |  |  |  |                    |
|                                                                                                    |                         |  |  |  |  |                    |
|                                                                                                    |                         |  |  |  |  |                    |
|                                                                                                    |                         |  |  |  |  |                    |
|                                                                                                    |                         |  |  |  |  |                    |
|                                                                                                    |                         |  |  |  |  |                    |
|                                                                                                    |                         |  |  |  |  |                    |
|                                                                                                    |                         |  |  |  |  |                    |
|                                                                                                    | Comm status: disconnect |  |  |  |  |                    |

Figure 1-1 Main interface of the PC Master

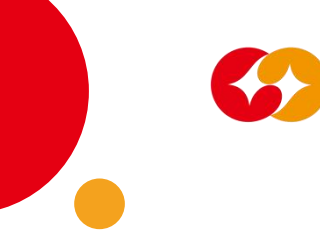

- **BMS Communication Settings**: Set communication connection options.
- **BMS Language switch**: English, Chinese switch.

DALY

- **BMS Board number switching**: When the BMS is connecting in parallel, and switching the board number of the BMS to obtain the information of the corresponding BMS.
- **BMS Data monitoring**: Obtain the real-time voltage, current, temperature and other data of the battery pack.
- **BMS Active equalization**: read and set the parameter information of the active balance module of the software version.
- **BMS Parameter setting/reading**: Get or set the parameters of the BMS.
- **BMS Engineering mode**: Test BMS functions, such as restarting BMS, current calibration, charge and discharge control.
- **BMS Historical alarm**: Obtain the historical alarm data of the BMS. At present, only the BMS whose MCU is STM32F103C8T6 has this function. Since several current BMS's do not have RTC, the alarm time can't be record. To view the BMS historical data, you can find the saved data EXCEL file in the Savaging Data directory in the PC Master installation file.
- **BMS upgrade**: used to upgrade the software programs in the BMS.

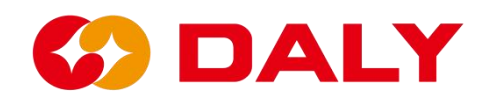

# **1. PC Master connection**

Unzip the compressed file on the upper computer, enter the file, as shown in

**Figure 1-2**, and double-click PC Master.exe to open it.

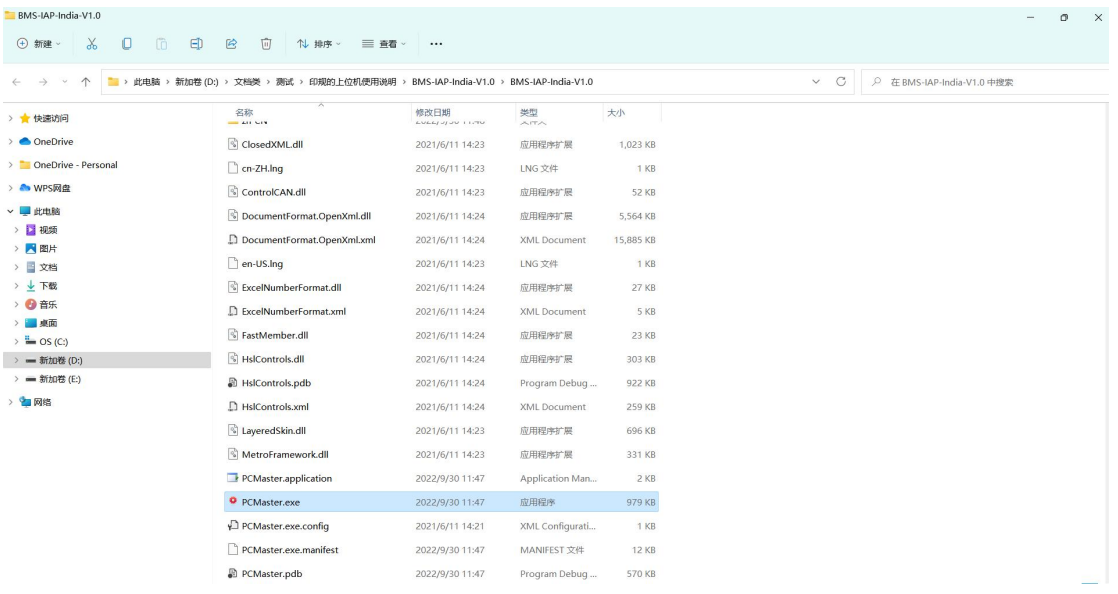

# Figure 1-2 Upper computer file directory

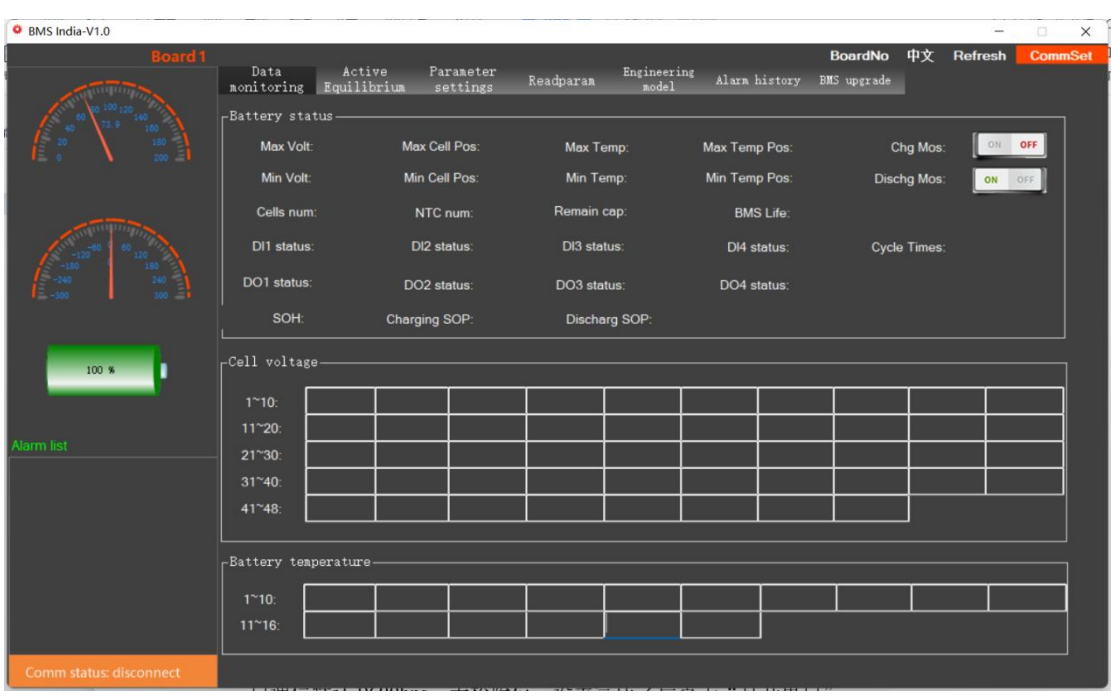

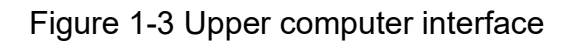

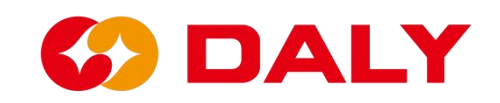

PC Master can communicate with BMS through UART, RS485, CAN. Click "Communication Settings" in the upper right corner if you need to connect UART or RS485, set the corresponding items directly in the "Serial Port Settings" interface, as shown in **Figure 1-4**."Serial port number" can be viewed in the device manager of the computer management (right click on "this computer", select "manage", then click "device manager"), select "port (COM and LPT)" or "Universal Serial Bus" Controller" to find the corresponding COM, as shown in **Figure 1-5**, **Figure 1-6**. DALY BMS serial communication defaults to 9600bps without parity bit. After the setting is complete, click "Open Serial Port.

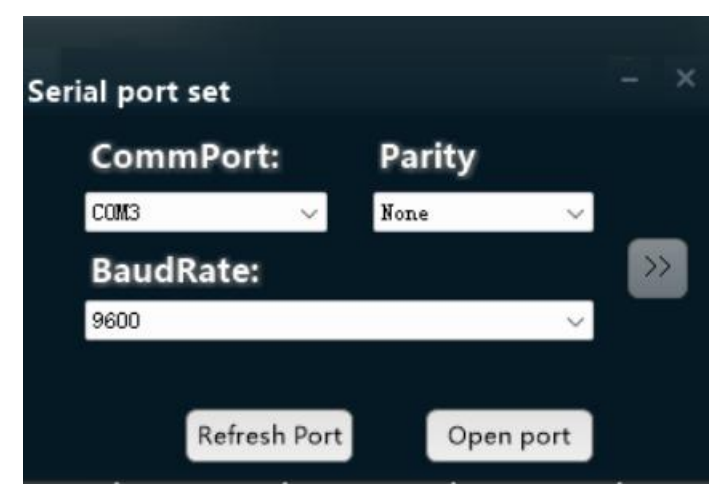

Figure 1-4 PC master communication settings

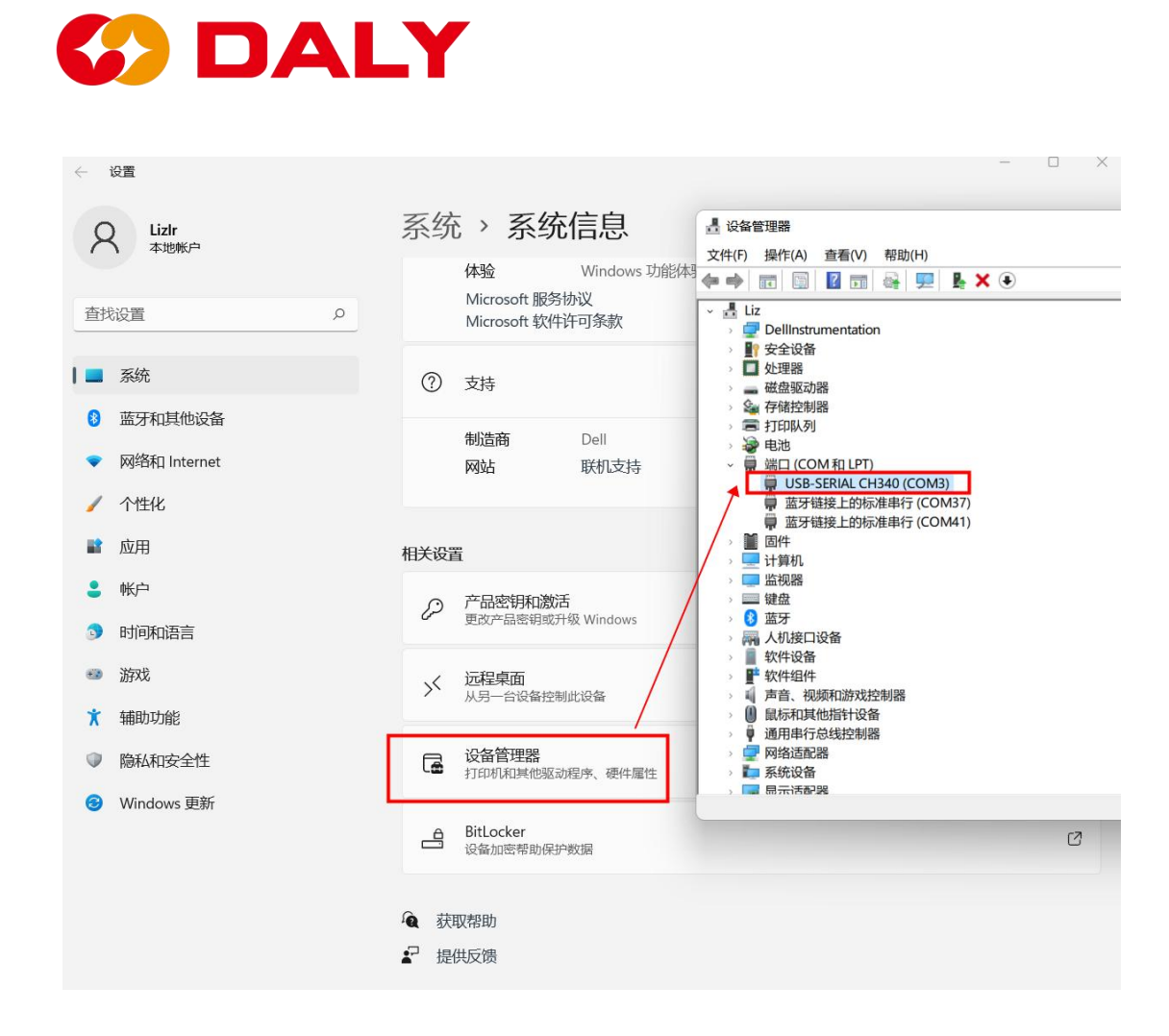

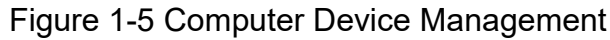

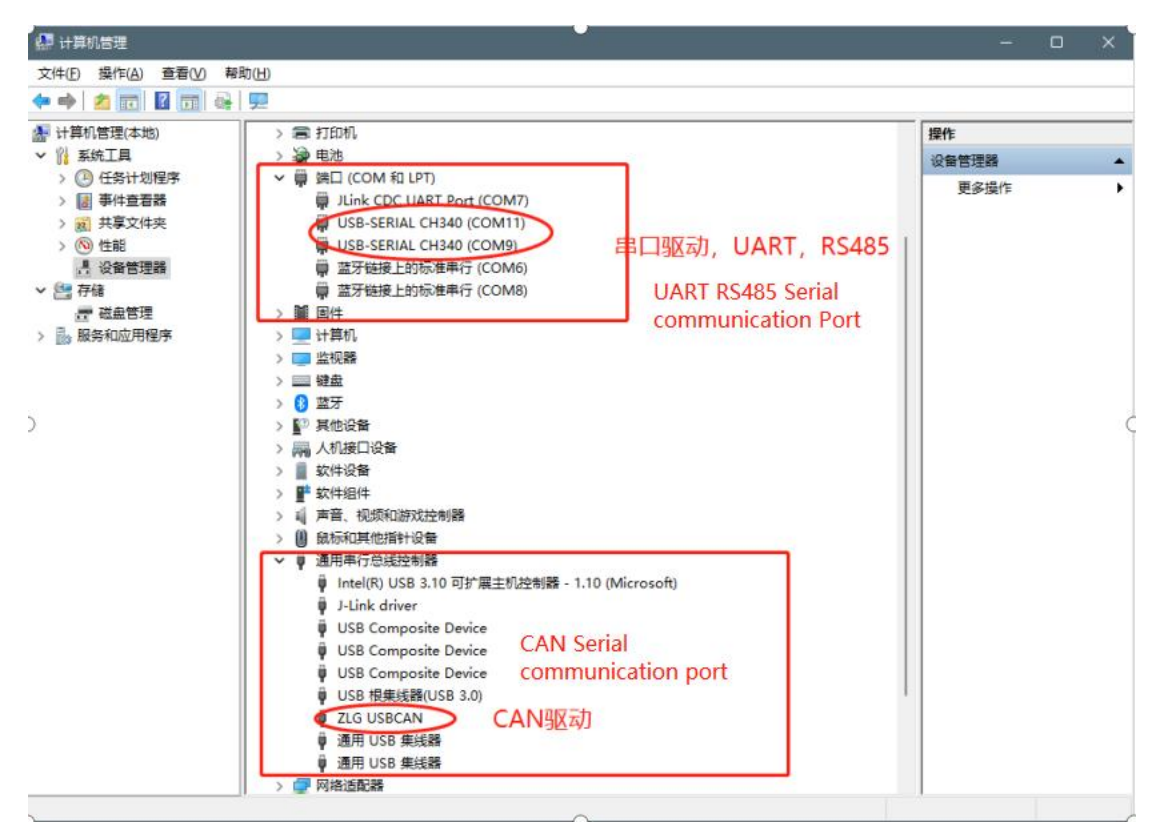

Figure 1-6 Computer Device Manager

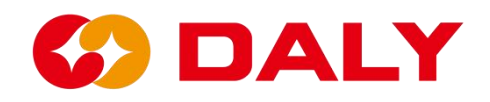

If you need to connect CAN, first click ">>", as shown in **Figure 1-7**.Then set the corresponding items in the "CAN Settings" interface, as shown in **Figure 1-8**."CAN device" is written on the CAN box, the default is USB CAN-I, the default for "device index" and "CAN channel" is 0, and the default for "baud rate" is 250K. After the setting is completed, click "Enable CAN". After the setting is completed, the host computer can communicate with the BMS.

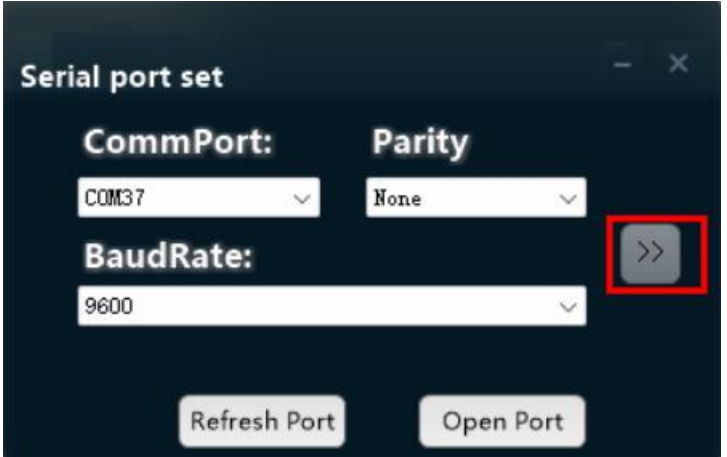

Figure 1-7 PC Master communication settings

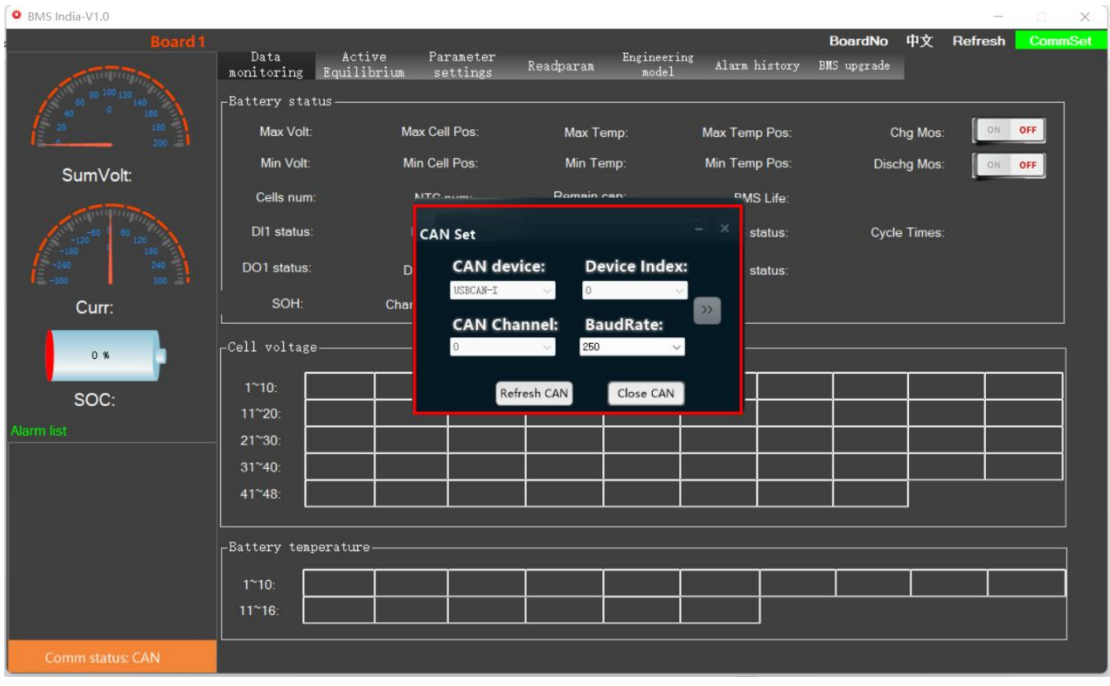

Figure 1-8 PC Master CAN communication settings

# **DALY**

# **2. Introduction to the functions of the PC Master**

# **2.1 Data Monitoring**

The data on the data monitoring interface mainly includes battery voltage, current, temperature, SOC, charge and discharge MOS status, alarm list, etc., all of which require real-time data, as shown in **Figure 2-1**.The data refresh cycle of this interface is 1 second. When the communication is normally, the BMS life value are refreshing once, and the value changes cyclically.

| BMS India-V1.0           |                                                    |                   |                                        |                             |               |                                                         |                                                   |                                                    |                |                     |         | o<br>$\times$  |
|--------------------------|----------------------------------------------------|-------------------|----------------------------------------|-----------------------------|---------------|---------------------------------------------------------|---------------------------------------------------|----------------------------------------------------|----------------|---------------------|---------|----------------|
| <b>Board1</b>            | Data<br>monitoring Equilibrium<br>-Battery status- | Active            |                                        | Paraneter<br>settings       | Readparam     | Engineering<br>nodel                                    |                                                   | Alarm history BMS upgrade                          | <b>BoardNo</b> | 中文                  | Refresh | <b>CommSet</b> |
|                          |                                                    | Max Volt: 3.09 V  |                                        | Max Cell Pos: 11            |               | Max Temp: 30 °C                                         | Max Temp Pos: 1                                   |                                                    |                | Chg Mos:            | ON OFF  |                |
| SumVolt: 73.9 V          |                                                    | Min Volt: 3.072 V |                                        | Min Cell Pos: 22            |               | Min Temp: 30 °C                                         | Min Temp Pos: 1                                   |                                                    |                | <b>Dischg Mos:</b>  | ON OFF  |                |
|                          | Cells num: 24<br>DI1 status: OFF<br>DO1 status: ON |                   | NTC num:<br>DI2 status:<br>DO2 status: | $\overline{1}$<br>ON<br>OFF |               | Remain cap: 50 Ah<br>DI3 status: OFF<br>DO3 status: OFF |                                                   | BMS Life: 12<br>DI4 status: OFF<br>DO4 status: OFF |                | <b>Cycle Times:</b> | -1      |                |
| Curr: 0 A                | SOH:                                               |                   | Charging SOP:                          |                             |               | <b>Discharg SOP:</b>                                    |                                                   |                                                    |                |                     |         |                |
| 100 %                    | -Cell voltage-                                     |                   |                                        |                             |               |                                                         |                                                   |                                                    |                |                     |         |                |
| SOC: 100 %               | $1 - 10$                                           | 3.077             | 3.078                                  | 3.085                       | 3.084         | 3.082                                                   | 3.081                                             | 3.086                                              | 3.086          | 3.082               | 3.082   |                |
| Alarm list               | $11^{\sim}20$<br>$21^{\sim}30$                     | 3.086<br>3.075    | 3.086<br>3.075                         | 3.08<br>3.077               | 3.08<br>3.077 | 3.084                                                   | .084                                              | 3.074                                              | 3.074          | 3.079               | 3.08    |                |
|                          | $31^{\sim}40$<br>$41^{\circ}48$                    |                   |                                        |                             |               |                                                         |                                                   |                                                    |                |                     |         |                |
|                          |                                                    |                   |                                        |                             |               |                                                         |                                                   |                                                    |                |                     |         |                |
|                          | -Battery temperature-                              |                   |                                        |                             |               |                                                         |                                                   |                                                    |                |                     |         |                |
|                          | $1^{\sim}10^{\circ}$                               | 30                |                                        |                             |               |                                                         |                                                   |                                                    |                |                     |         |                |
|                          | $11^{\circ}16$                                     |                   |                                        |                             |               |                                                         |                                                   |                                                    |                |                     |         |                |
| Comm status: serial port |                                                    |                   |                                        |                             |               |                                                         | <b>NO CONTRACTOR OF THE CONTRACTOR CONTRACTOR</b> |                                                    |                |                     |         |                |

Figure 2-1 PC Master data monitoring interface

# **The data is detailed below:**

(1) "Total voltage": the total voltage of the battery pack, with an accuracy of 0.1V.

(2) "Current": the charge and discharge current of the battery PACK, a positive

# **DALY**

number means charging, a negative number means discharging, and the accuracy is 0.1A.

(3) "SOC": state of charge (state of charge), indicating the percentage of remaining power of the battery PACK, with an accuracy of 0.1%.

(4) "Alarm List": It is used to display the faults of the current BMS. The fault corresponds to the data ID "0x98" of the Lithium communication protocol. The default trigger fault can be protected, there are only three types of voltage protection, current protection, and temperature protection. Other faults only alarm but not protect.

(5) "Communication status": indicates the connection status of the communication between the host computer and the BMS.

(6) "Highest voltage": Indicates the highest voltage of a single cell of the battery pack, with an accuracy of 1mV.

(7) "Minimum voltage": Indicates the minimum voltage of a single cell of the battery pack, with an accuracy of 1mV.

(8) "Highest voltage position": Indicates which cell has the highest voltage.

(9) "Lowest voltage position": Indicates which cell has the lowest voltage.

(10) "Maximum temperature": indicates the maximum temperature with an accuracy of 1°C.

(11) "Minimum temperature": Indicates the minimum temperature with an accuracy of 1°C.

(12) "Highest temperature position": Indicates the highest temperature position.

(13) "Lowest temperature position": Indicates the lowest temperature position.

(14) "Charging MOS": Indicates the state of the charging MOSFET, ON means it is turned on and can be charged; OFF means it is not turned on and can't be charged.

(15) "Discharge MOS": Indicates the state of the discharge MOSFET, ON means it is turned on and can be discharged; OFF means it is not conductive and cannot be discharged.

(16) "Number of battery strings": Indicates the number of strings of battery

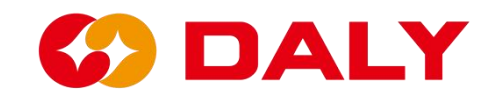

packs.

(17) "Number of Temperatures": Indicates the number of battery pack temperature controls.

(18) "Remaining capacity": Indicates the remaining capacity of the battery, with an accuracy of mAh.

(19) "BMS Life": Indicates whether the BMS is running, and Life will increase by one every second (0~255 cycles).

(20) "DI/O": Digital input/output (digital input/output), indicating the status of I/O.

(21) "Number of Charges and Discharges": indicates the number of charge and discharge cycles, total charging ampere hours/rated total ampere hours.

(22) "SOH": battery state of health.

(23) "Charging SOP": Charging SOP.

(24) "Discharging SOP": Discharging SOP.

(25) "Single voltage": Indicates the voltage of each cell of the battery pack, with an accuracy of 1mV.

(26) "Battery temperature": Indicates the temperature of each temperature control of the battery pack, with an accuracy of 1°C..

# **2.2 Active Balance**

The active equalization function is used to read the BMS active equalization status information, and can set the battery PACK active equalization parameters. This page also has the functions of saving parameters, loading parameters, one-key setting, and one-key reading. Active equalization is shown in **Figure 2-2**.Show:

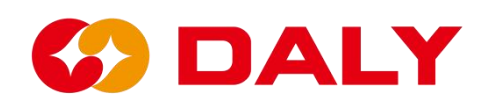

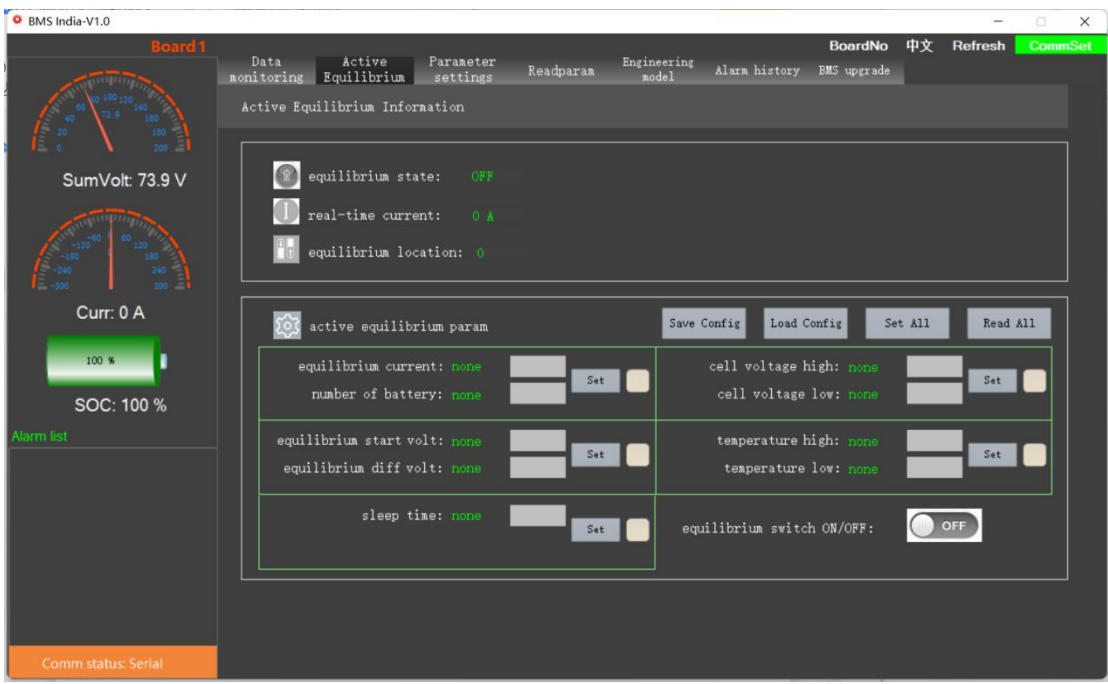

Figure 2-2 PC Master active equalization setting interface

## **2.2.1 Equalization Information**

In the balance information bar, check the active balance on status, real-time current, and the battery position of the active balance.

## **2.2.2 Active Balance Parameters**

The active equalization parameters are used to set the active equalization current, the number of strings, the equalization open voltage, the equalization open voltage difference, the sleep time, and the active equalization on or off parameters.

#### **2.2.3 The special functions are as follows:**

(1) Save parameters

Click to save the currently set parameters with one key, which can be using next time.

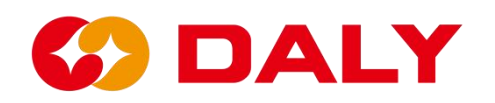

(2) Loading parameters

It is using to load parameters that have been set externally, instead of setting them one by one.

(3) One-key setting

After setting the parameters or after loading the parameters, click one key to set, or can set all the current parameters.

(4) One-click reading

Read all current parameters.

# **2.3 Parameter setting**

The parameter setting function is using to set the basic parameters and protection parameters of the battery pack corresponding to the BMS. At present, BMS is suitable for NMC, LFP, LTO batteries. In addition, the interface also has functions such as "one key write", "save configuration", "load configuration", "quick setting" and so on.

# **2.3.1 Parameter description**

Parameter setting interface, as shown in **Figure 2-3** below.

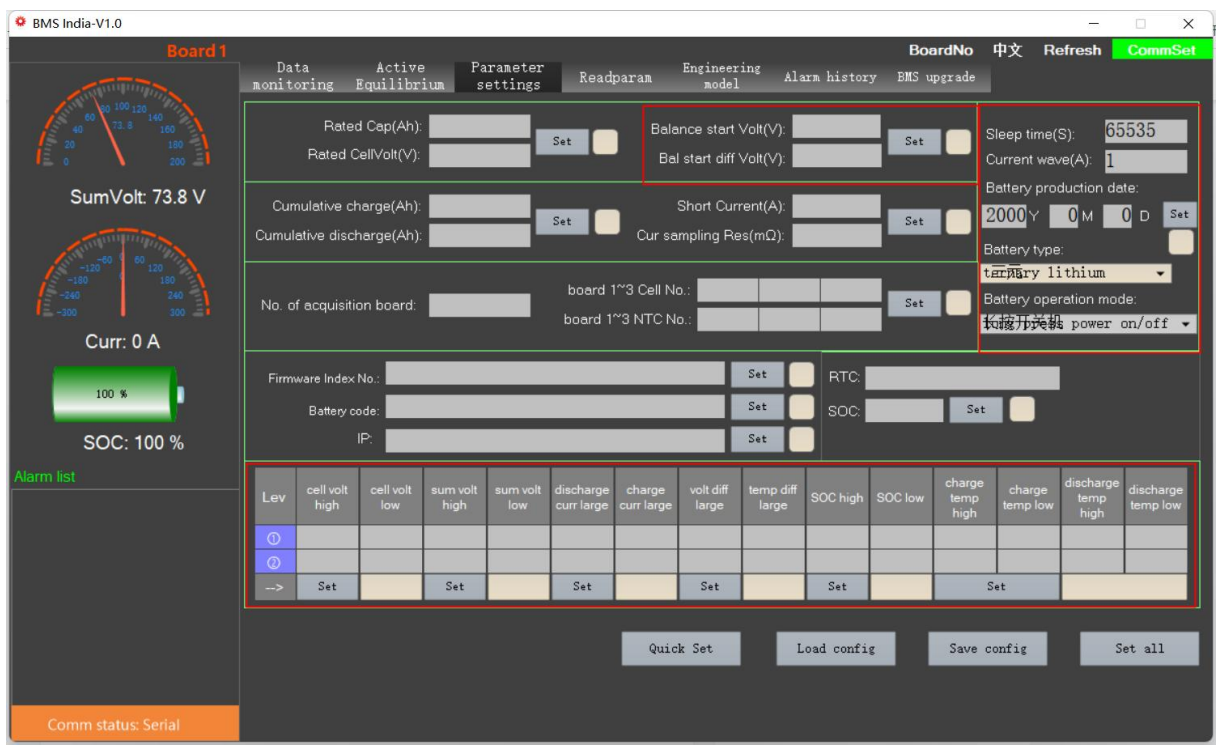

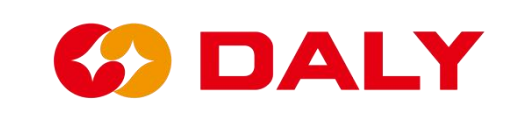

Figure 2-3 PC Master parameter setting interface

## **Description of special parameters:**

(1) **Equalization parameters.** This parameter is a passive equalization setting parameter. The equalization opening conditions are charging, equalizing opening voltage, and equalizing opening voltage difference. After the passive equalization is turned on, you can check which string has the equalization turned on in the "Single Voltage".

(2) **Sleep time**. The sleep time is set to the number of seconds that the BMS waits to enter the low-power mode, that is, sleep, when there is no wake-up source. The wake-up source can be seen in "engineering mode", and the light is on to indicate that there is a wake-up source. As shown in **Figure 2-4**,it means that there is no wake-up source at present.

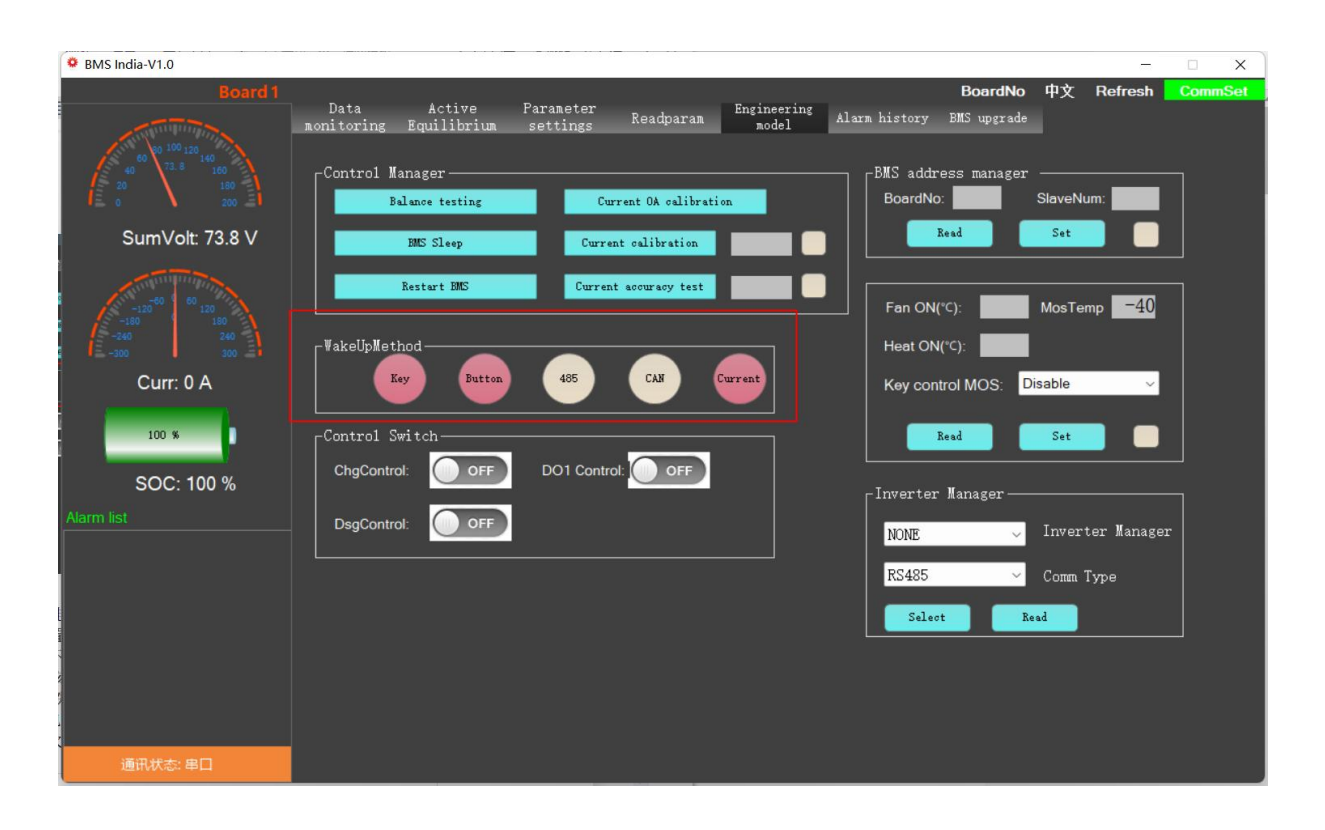

Figure 2-4 PC Master wake-up source

# DALY

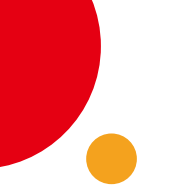

(3) **Current wave**. Due to the design of the electronic circuit, interference between electronic devices, environmental interference, and other factors, the BMS detects the current in the static state. Setting the zero drift means

that the BMS will consider the current below the set value as an invalid current, still in a static state, and will not be included in the SOC's ampere-hour integral calculation.

(4) **Over voltage and Under voltage**. This value is set according to the characteristics of the battery. **Figure 2-5** NMC charging OCV, **Figure 2-6** NMC discharge OCV; **Figure 2-7** LFP charging OCV, **Figure 2-8** LFP discharging OCV; **Figure 2-9** LTO charging OCV, **Figure 2 2-10** LTO discharge OCV. The NMC over voltage protection value is 4.25V, and the

Under voltage protection value is 2.7V; the LFP Over voltage protection value is 3.75, and the Under voltage protection value is 2.2V; the LTO Over voltage protection value is 2.75V, and the Under voltage protection value is 2.75V. The value is 1.7V.

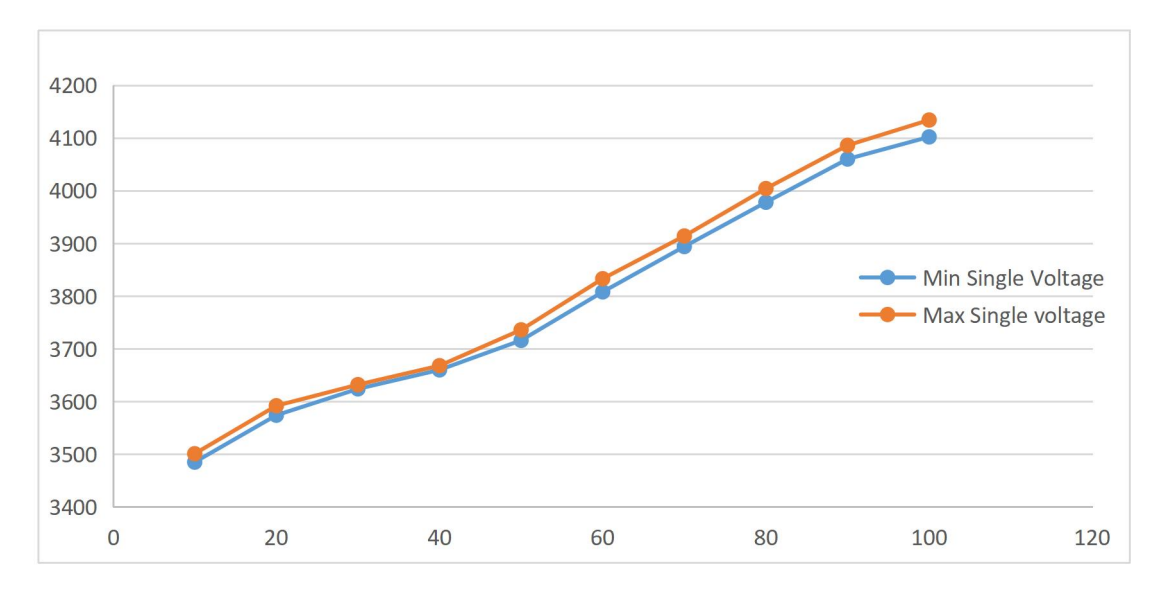

Figure 2-5 NMC Battery Charging OCV

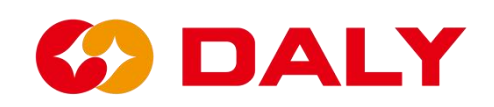

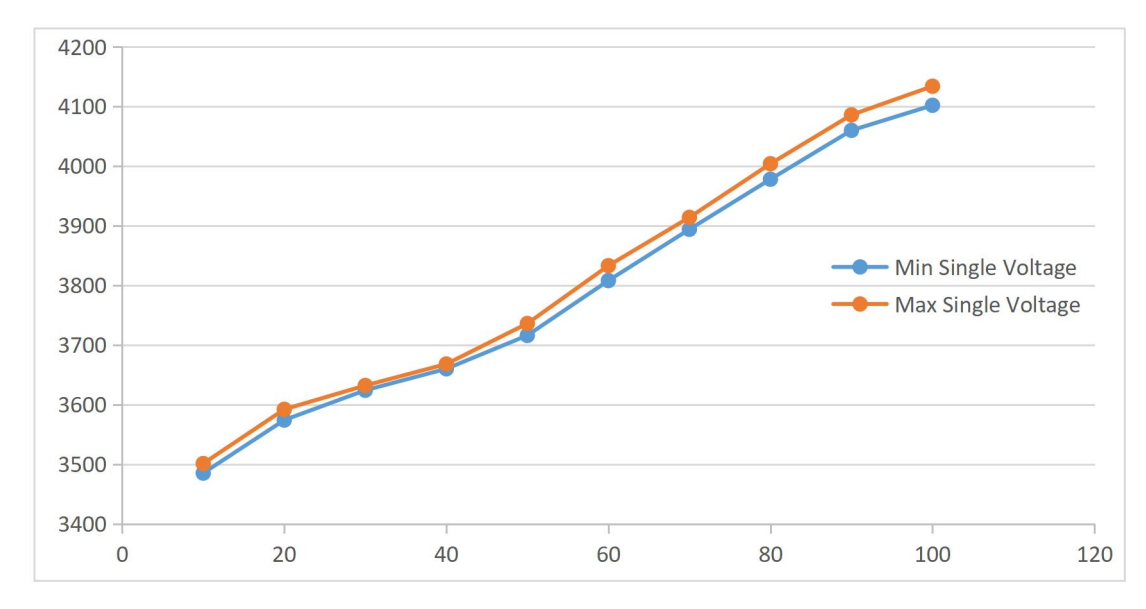

Figure 2-6 NMC Battery Discharging OCV

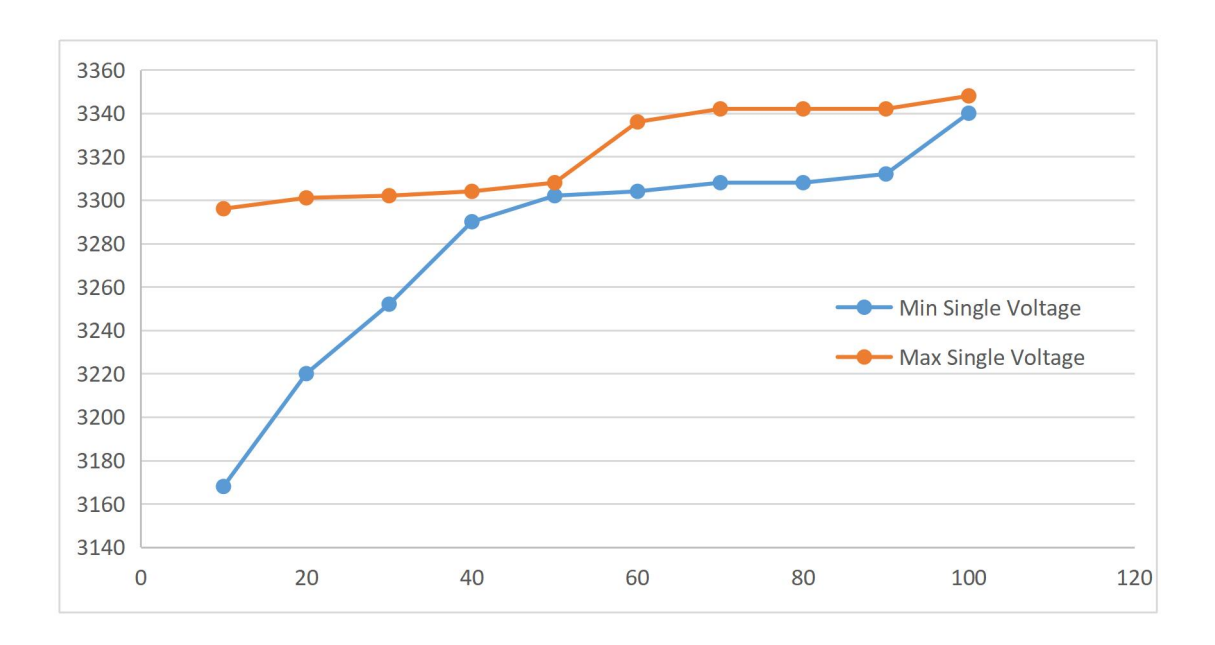

Figure 2-7 LFP Battery Charging OCV

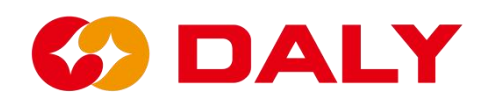

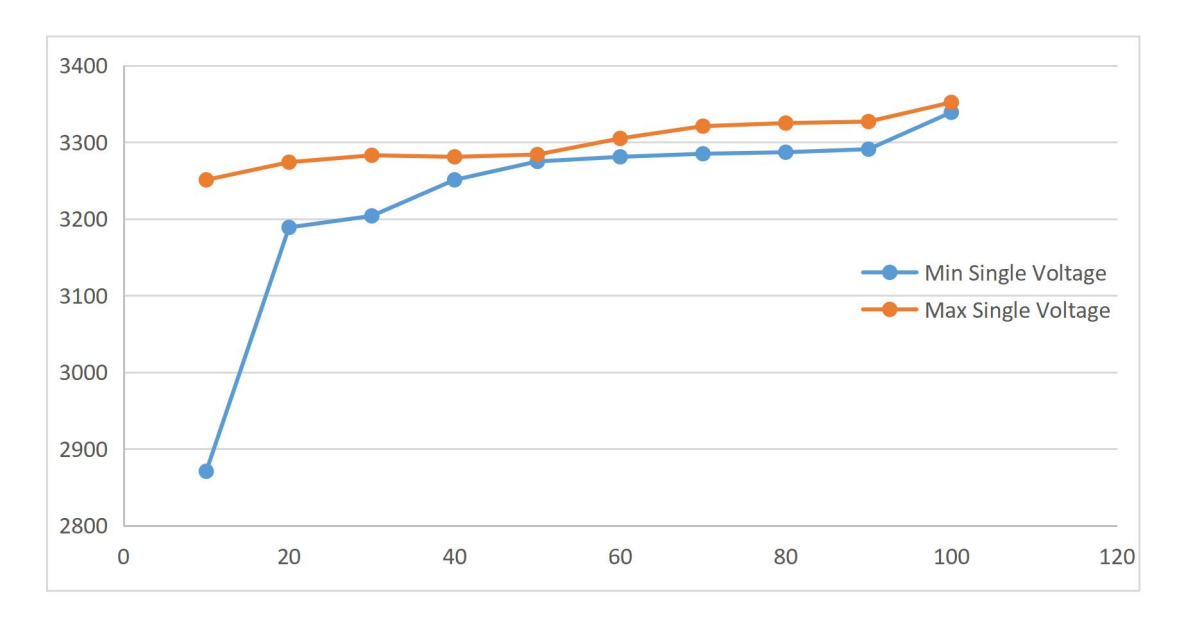

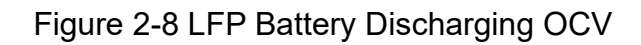

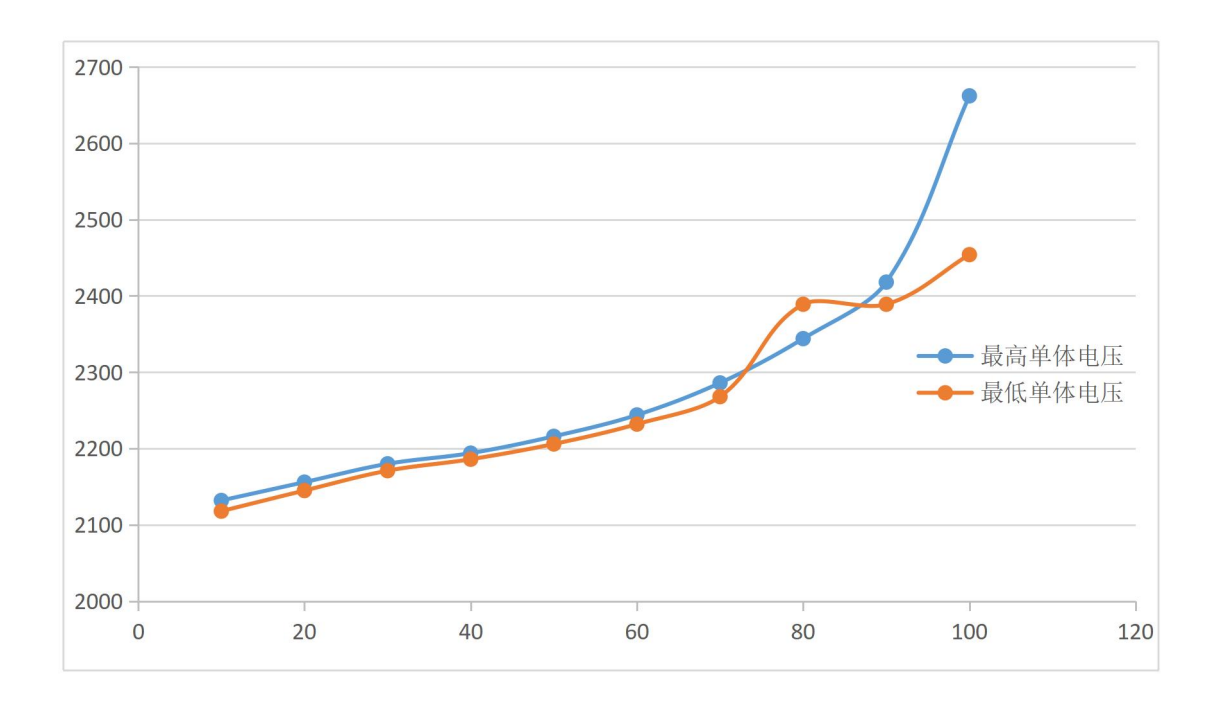

Figure 2-9 LTO Battery Charging OCV

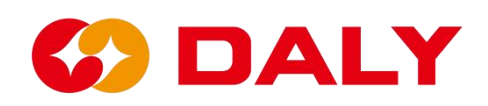

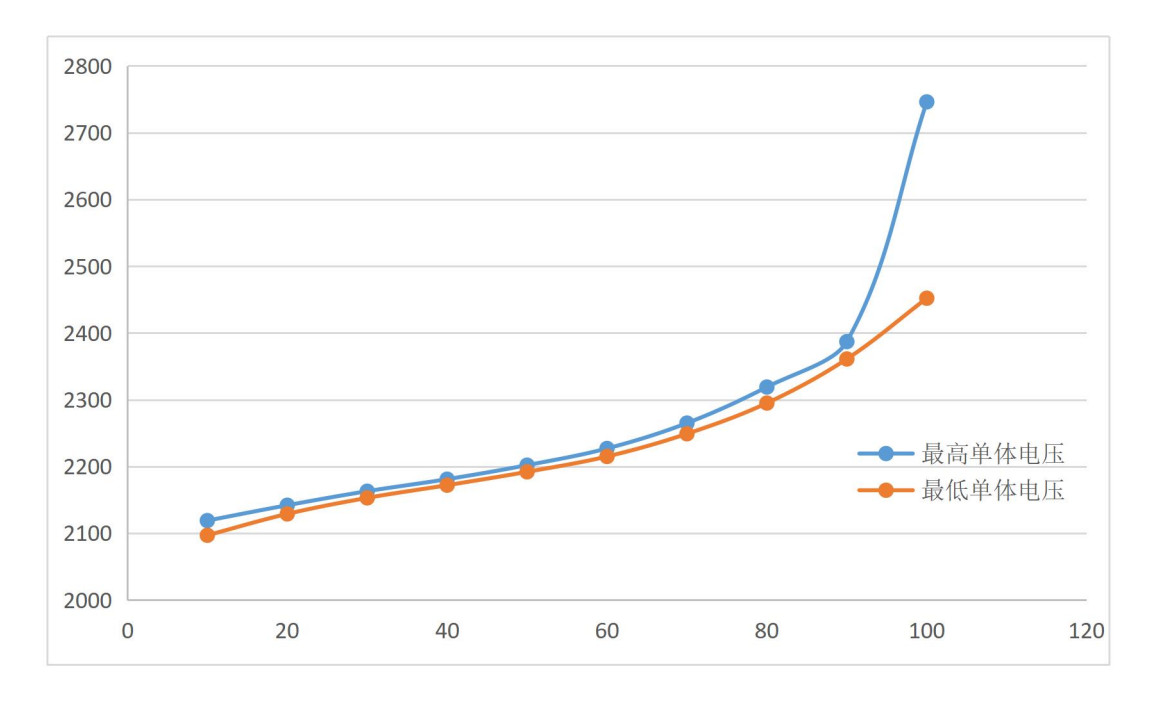

Figure 2-10 LTO Battery Discharging OCV

#### **(5) SOC and RTC.**

RTC sets the RTC of the protection board or interface board. This parameter requires the user to write the value of soc, and then click to set, the upper computer will print out the current time written to the RTC, and the historical alarm panel will print the correct time only after reading the historical data.

#### **2.3.2 Set all data**

One-click write can write all the data in the parameter setting interface into the BMS. When writing, the label after the parameter needs to have content, and the corresponding set of data must have content before writing. However, the waiting time for one-key writing is long. If you only modify a certain parameter, it's not recommended to use it. **Figure 2-11**.

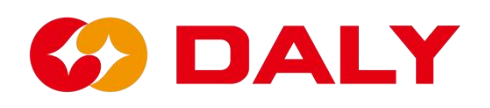

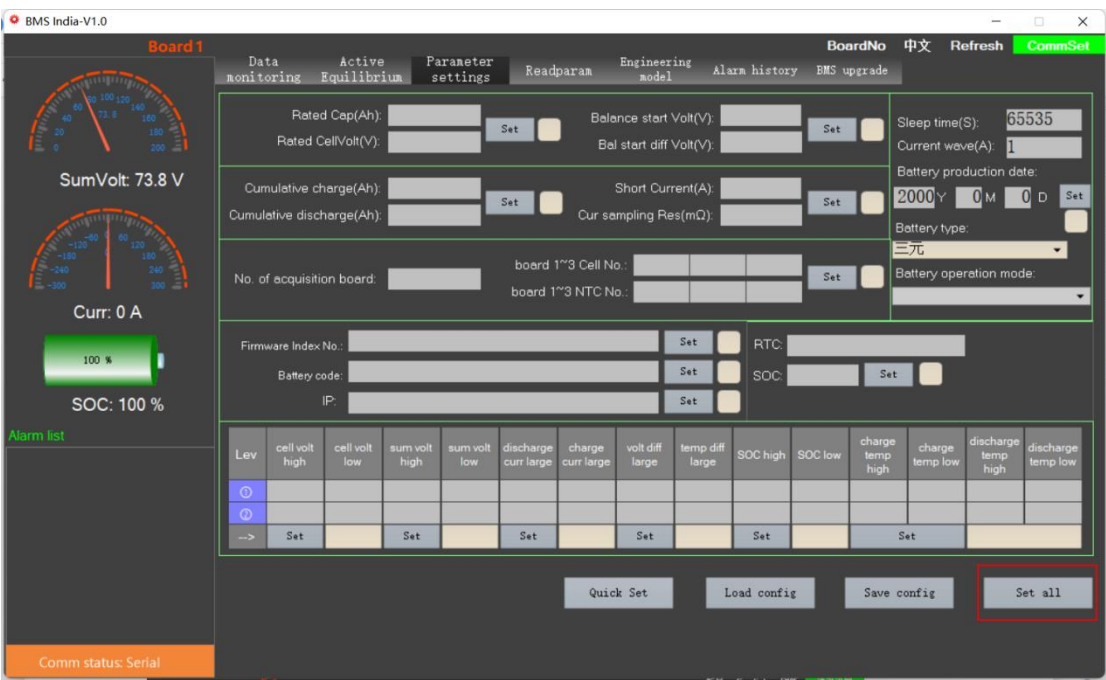

Figure 2-11 Set all data to the PC Master

## **2.3.3 Save configuration**

Save the configuration to save all the data content of the "parameter setting" interface. First click "Save Configuration", as shown in **Figure 2-12**. Then select the saved path, as shown in **Figure 2-13**.

| BMS India-V1.0      |                    |                                      |                                      |                  |                       |                         |                                         |                                                   |                    |                         |                    |                        |                                               |                           | $\Box$<br>$\times$    |
|---------------------|--------------------|--------------------------------------|--------------------------------------|------------------|-----------------------|-------------------------|-----------------------------------------|---------------------------------------------------|--------------------|-------------------------|--------------------|------------------------|-----------------------------------------------|---------------------------|-----------------------|
| Board <sub>1</sub>  | Data<br>nonitoring |                                      | Active<br>Equilibrium                |                  | Parameter<br>settings |                         | Readparan                               | Engineering<br>nodel                              |                    | Alarn history           | <b>BMS</b> upgrade | <b>BoardNo</b>         | 中文                                            | <b>Refresh</b>            | <b>CommSet</b>        |
|                     |                    |                                      | Rated Cap(Ah):<br>Rated CellVolt(V): |                  |                       | Set                     |                                         | Balance start Volt(V):<br>Bal start diff Volt(V): |                    |                         | Set                |                        | Sleep time(S):<br>Current wave(A):            |                           | 65535                 |
| SumVolt: 73.8 V     |                    |                                      | Cumulative charge(Ah):               |                  |                       | Set                     |                                         | Short Current(A):                                 |                    |                         | Set                |                        | Battery production date:<br>2000 <sub>Y</sub> | 0 <sub>M</sub>            | 0 <sub>D</sub><br>Set |
|                     |                    |                                      | Cumulative discharge(Ah):            |                  |                       |                         |                                         | Cur sampling Res( $m\Omega$ ):                    |                    |                         |                    |                        | Battery type:<br>三元                           |                           | ٠                     |
|                     |                    | No. of acquisition board:            |                                      |                  |                       |                         | board 1~3 Cell No.<br>board 1~3 NTC No. |                                                   |                    |                         | Set                |                        | Battery operation mode:                       |                           | ٠                     |
| Curr: 0 A           |                    |                                      |                                      |                  |                       |                         |                                         |                                                   |                    |                         |                    |                        |                                               |                           |                       |
| 100 %               |                    | Firmware Index No.:<br>Battery code: |                                      |                  |                       |                         |                                         |                                                   | Set<br>Set         | RTC.<br>SO <sub>C</sub> |                    | Set                    |                                               |                           |                       |
| SOC: 100 %          |                    |                                      | IP:                                  |                  |                       |                         |                                         |                                                   | Set                |                         |                    |                        |                                               |                           |                       |
| Alarm list          | Lev                | cell volt<br>high                    | cell volt<br>low                     | sum volt<br>high | sum volt<br>low       | discharge<br>curr large | charge<br>curr large                    | volt diff<br>large                                | temp diff<br>large | SOC high                | <b>SOC low</b>     | charge<br>temp<br>high | charge<br>temp low                            | discharge<br>temp<br>high | discharge<br>temp low |
|                     | $\odot$<br>$\odot$ |                                      |                                      |                  |                       |                         |                                         |                                                   |                    |                         |                    |                        |                                               |                           |                       |
|                     | $\rightarrow$      | Set                                  |                                      | Set              |                       | Set                     |                                         | Set:                                              |                    | Set                     |                    |                        | Set                                           |                           |                       |
|                     |                    |                                      |                                      |                  |                       |                         |                                         |                                                   |                    |                         |                    |                        |                                               |                           |                       |
|                     |                    |                                      |                                      |                  |                       |                         |                                         | Quick Set                                         |                    | Load config             |                    | Save config            |                                               |                           | Set all               |
|                     |                    |                                      |                                      |                  |                       |                         |                                         |                                                   |                    |                         |                    |                        |                                               |                           |                       |
| Comm status: Serial |                    |                                      |                                      |                  |                       |                         |                                         |                                                   |                    |                         |                    |                        |                                               |                           |                       |

Figure 2-12 PC Master saves the configuration

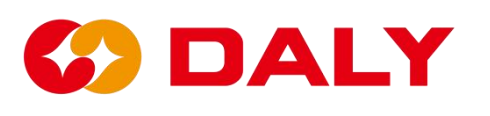

| BMS India-V1.0 |              |       |                                                                                                |            |  |    |     |   |     |      |     |  |                                                                   |    |             |              |            |         |              |                  |                                      | $\times$                    |
|----------------|--------------|-------|------------------------------------------------------------------------------------------------|------------|--|----|-----|---|-----|------|-----|--|-------------------------------------------------------------------|----|-------------|--------------|------------|---------|--------------|------------------|--------------------------------------|-----------------------------|
|                |              | ● 另存为 |                                                                                                |            |  |    |     |   |     |      |     |  |                                                                   |    |             |              |            |         |              |                  | $\times$                             | <b>mSet</b>                 |
|                | $\leftarrow$ |       | $\rightarrow$                                                                                  | $\uparrow$ |  |    |     |   |     |      |     |  | ■ > 此电脑 > 新加卷 (D:) > 文档类 > 剩试 > 拓邦3-20221019 > 拓邦修改程序20221018 (6) |    |             | $\checkmark$ | $_{\rm C}$ | $\circ$ |              | 在 拓邦修改程序20221018 |                                      |                             |
| $\sqrt{ }$     |              | 组织 ▼  |                                                                                                | 新建文件夹      |  |    |     |   |     |      |     |  |                                                                   |    |             |              |            |         |              | ≣ ▼              | $\boldsymbol{\Theta}$                |                             |
| l.             |              |       | > 周图片<br>> 国文档<br>> 上下载<br>> 3 音乐<br>> 車面<br>$\rightarrow \frac{1}{2}$ OS (C:)<br>> = 新加卷 (D:) |            |  | 名称 |     | × |     | 修改日期 |     |  | 类型<br>没有与搜索条件匹配的项。                                                | 大小 |             |              |            |         |              |                  |                                      | Set<br>$\blacktriangledown$ |
| Narm list      |              |       | > = 新加卷 (E:)<br>> 2 网络<br>文件名(N):<br>保存类型(T): Cfg File (*.cfg)                                 |            |  |    |     |   |     |      |     |  |                                                                   |    |             |              |            |         |              |                  | $\checkmark$<br>$\ddot{\phantom{0}}$ | harge<br>ion                |
|                |              |       | △ 隐藏文件夹                                                                                        |            |  |    | 口腔に |   | 고르도 |      | out |  | <b>ORE</b>                                                        |    | <b>DEL</b>  |              |            |         | 保存(S)<br>241 | 取消               |                                      |                             |
|                |              |       |                                                                                                |            |  |    |     |   |     |      |     |  | Quick Set                                                         |    | Load config |              |            |         | Save config  |                  | Set all                              |                             |
|                |              |       | <b>Comm status: Serial</b>                                                                     |            |  |    |     |   |     |      |     |  |                                                                   |    |             |              |            |         |              |                  |                                      |                             |

Figure 2-13 Save the configuration file path

# **2.3.4 Load configuration**

Load configuration can load the local parameter configuration file into the PC Master. Click to load the file, select the local configuration file, and then load it into the host computer. **Figure 2-14**.

| BMS India-V1.0 |                                   |                       |                 |     |                  |           |                      |                        |    | -01          | $\times$                 |
|----------------|-----------------------------------|-----------------------|-----------------|-----|------------------|-----------|----------------------|------------------------|----|--------------|--------------------------|
|                |                                   | $•$ 打开                |                 |     |                  |           |                      |                        |    | $\times$     | nmSet                    |
|                | $\leftarrow$                      | 个                     | > 此电脑 > 桌面      |     |                  |           | $\circ$<br>$\ddotsc$ | ○ 在桌面 中搜索              |    |              |                          |
| $\sqrt{2}$     |                                   | 新建文件夹<br>组织 ▼         |                 |     |                  |           |                      | $\equiv$ $\sim$ $\Box$ |    | $\bullet$    |                          |
| q              | $\check{ }$                       | 出电脑                   | 名称              |     | 修改日期             | 类型        | 大小                   |                        |    |              |                          |
|                | $\,$                              | 1 视频                  | Objects         |     | 2022/9/22 21:03  | 文件夹       |                      |                        |    |              | Set                      |
|                | $\rightarrow$                     | 四图片                   | 桌面文档            |     | 2022/10/19 20:36 | 文件夹       |                      |                        |    |              |                          |
| $\sqrt{2}$     | $\left( \right)$                  | 国 文档                  | 123.cfg         |     | 2022/10/21 11:12 | CFG 文件    | 2KB                  |                        |    |              | $\overline{\phantom{a}}$ |
|                | $\left\langle \cdot\right\rangle$ | 上下载                   | 192.168.1.57    |     | 2022/6/17 15:22  | 快捷方式      | $2$ KB               |                        |    |              | $\overline{\phantom{a}}$ |
|                |                                   | > 2 音乐                |                 |     |                  |           |                      |                        |    |              |                          |
|                |                                   | > 國桌面                 |                 |     |                  |           |                      |                        |    |              |                          |
|                |                                   | $\frac{1}{2}$ OS (C:) |                 |     |                  |           |                      |                        |    |              |                          |
|                | $\geq$                            | - 新加卷 (D:)            |                 |     |                  |           |                      |                        |    |              |                          |
| Alarm lis      |                                   | > = 新加卷 (E:)          |                 |     |                  |           |                      |                        |    |              | arge                     |
|                |                                   |                       | 文件名(N): 123.cfg |     |                  |           | $\checkmark$         | Cfg File(*.cfg)        |    | $\checkmark$ | low                      |
|                |                                   |                       |                 |     |                  |           |                      | 打开(O)                  | 取消 |              |                          |
|                |                                   |                       | 매학              | つきだ | の理解              | の理名       | 38E                  | <b>ORL</b>             |    |              |                          |
|                |                                   |                       |                 |     |                  | Quick Set | Load config          | Save config            |    | Set all      |                          |
|                |                                   | Comm status: Serial   |                 |     |                  |           |                      |                        |    |              |                          |

Figure 2 - 14 PC Master loads the configuration file

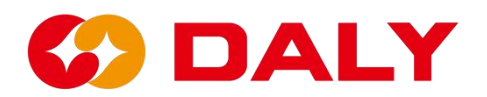

# **2.3.5 Quick Settings**

In the parameter setting interface, some parameters are set according to the production order, and the rest can be configured as default parameters for shipment. The quick setting function is to set several parameters, and the rest are automatically loaded and calculated. First, fill in the content to be set in the label after the setting item, there are 6 items in total, and then click "Quick Settings".

#### **The setting items are as follows**:

(1) Short circuit protection current, the label is the current of the order specification, such as 60A.

(2) Current sampling resistor, the label of this item is the number of sampling resistors, such as 6.

(3) The number of single collection boards, the label of this item is the number of battery strings of the BMS, such as 16+8.

(4) The number of temperature of the collection plate, the label of this item is the temperature control number of the BMS, such as 1.

(5) Battery type, select one of the check boxes, such as ternary.

(6) The number of protection board acquisition chips, for example, the number of protection board acquisition chips is 1.

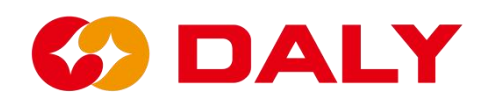

| BMS India-V1.0    |                    |                           |                                      |                  |                       |                         |                                                           |                                                   |                                                          |               |         |                                      |                                                              |                           | $\Box$<br>X                                                 |
|-------------------|--------------------|---------------------------|--------------------------------------|------------------|-----------------------|-------------------------|-----------------------------------------------------------|---------------------------------------------------|----------------------------------------------------------|---------------|---------|--------------------------------------|--------------------------------------------------------------|---------------------------|-------------------------------------------------------------|
| Board 1           | Data<br>monitoring |                           | Active<br>Equilibrium                |                  | Parameter<br>settings |                         | Readparam                                                 | Engineering<br>node]                              |                                                          | Alara history |         | <b>BoardNo</b><br><b>BMS</b> upgrade | 中文                                                           | <b>Refresh</b>            | <b>CommSet</b>                                              |
|                   |                    |                           | Rated Cap(Ah):<br>Rated CellVolt(V): |                  |                       | Set                     |                                                           | Balance start Volt(V):<br>Bal start diff Volt(V): |                                                          |               | Set     |                                      | Sleep time(S):<br>Current wave(A):                           |                           | 65535                                                       |
| SumVolt: 73.8 V   |                    | Cumulative charge(Ah):    | Cumulative discharge(Ah):            |                  |                       | Set                     |                                                           |                                                   | Short Current(A): 60<br>Cur sampling Res(m $\Omega$ ): 6 |               | Set     |                                      | Battery production date:<br>$2000$ Y<br><b>Baitery type:</b> |                           | 0 <sub>D</sub><br>Set                                       |
|                   |                    | No. of acquisition board: |                                      | $\mathbf{1}$     |                       |                         | board 1 <sup>~</sup> 3 Cell No.: 16<br>beard 1~3 NTC No.: |                                                   | 8                                                        |               | Set     |                                      | Inthium titanate<br>Battery operation mode:                  |                           | $\overline{\phantom{0}}$<br>short press power on/off $\sim$ |
| Curr: 0 A         |                    |                           |                                      |                  |                       |                         |                                                           |                                                   |                                                          |               |         |                                      |                                                              |                           |                                                             |
|                   |                    | Firmware Index No.:       |                                      |                  |                       |                         |                                                           |                                                   | Set                                                      | <b>RTC</b>    |         |                                      |                                                              |                           |                                                             |
| 100 %<br>ı        |                    | Battery code:             |                                      |                  |                       |                         |                                                           |                                                   | Set                                                      | SOC:          |         | Set                                  |                                                              |                           |                                                             |
| SOC: 100 %        |                    |                           | IP:                                  |                  |                       |                         |                                                           |                                                   | Set                                                      |               |         |                                      |                                                              |                           |                                                             |
| <b>Alarm list</b> | Lev                | cell volt<br>high         | cell volt<br>low                     | sum volt<br>high | sum volt<br>low       | discharge<br>curr large | charge<br>curr large                                      | volt diff<br>large                                | temp diff<br>large                                       | SOC high      | SOC low | charge<br>temp<br>high               | charge<br>temp low                                           | discharge<br>temp<br>high | discharge<br>temp low                                       |
|                   | $\odot$            |                           |                                      |                  |                       |                         |                                                           |                                                   |                                                          |               |         |                                      |                                                              |                           |                                                             |
|                   | $\circ$            |                           |                                      |                  |                       |                         |                                                           |                                                   |                                                          |               |         |                                      |                                                              |                           |                                                             |
|                   | $\rightarrow$      | Set                       |                                      | Set              |                       | Set                     |                                                           | Set                                               |                                                          | Set           |         |                                      | Set                                                          |                           |                                                             |
|                   |                    |                           |                                      |                  |                       |                         |                                                           | Quick Set                                         |                                                          | Load config   |         | Save config                          |                                                              |                           | Set all                                                     |

Figure 2-15 Quick setting of the PC Master

| BMS India-V1.0             |                                                                                                    | $\square$<br>$\times$                                                                                                    |
|----------------------------|----------------------------------------------------------------------------------------------------|----------------------------------------------------------------------------------------------------|
| <b>Board</b>               | Active<br>Data<br>Parameter<br>Engineering<br>Alarn history BMS upgrade<br>Readparan<br>nonitoring<br>Equilibrium<br>nodel<br>settings                                                                                                    | <b>BoardNo</b><br>中文<br><b>CommSet</b><br><b>Refresh</b>                                                                                                    |
|                            | Rated Cap(Ah):<br>50<br><b>I</b> <sub>3</sub><br>Balance start Volt(V):<br>Read<br>Read<br>Rated CellVolt(V):<br>3.2<br>$\vert 0.03 \vert$<br>Bal start diff Volt(V):                                                                                                    | Sleep time(S): 65535<br>Current wave(A):                                                                                                    |
| SumVolt: 73.8 V            | 5000<br>55<br>Cumulative charge(Ah):<br>Short Current(A):<br>Read<br>Read<br>Cumulative discharge(Ah):<br>IO<br>$\vert 0.33 \vert$<br>Cur sampling Res( $m\Omega$ ):                                                                                                    | Battery type: ternary<br>Battery production date:<br>0, 2000                                                                                                    |
|                            | $\sqrt{8}$<br> 0 <br>Board 1 <sup>~</sup> 3 Cell No.: 16<br>Read<br>No. of acquisition board:<br>$\overline{0}$<br>10<br>Board 1 <sup>~</sup> 3 NTC No.:                                                                                                    | Battery operation mode:<br>Read<br>Long press                                                                                                    |
| Curr: 0 A<br>50            | RTC:<br>Read<br>Firmware Index No.:<br>Battery code:<br>Read<br>IP                                                                                                    | 2022/10/21 11:22:17<br>Read<br>Read                                                                                                    |
| SOC: 50 %<br>Alarm list    | Read<br>BMS SW version:<br><b>BMS HD version:</b><br>WNT HD version:<br>WNT SW version:                                                                                                    | Read                                                                                                    |
|                            | cell volt<br>cell volt<br>volt diff<br>sum volt<br>discharge<br>charge<br>temp diff<br>sum volt<br>Lev<br>SOC high<br>SOC low<br>high<br>high<br>low<br>curr large<br>curr large<br>large<br>large<br>low<br>67.2<br>20<br>20<br>2.8<br>99.6<br>20<br> 0, 5 <br>10<br>100<br>4.15<br>$\odot$<br>50<br>15<br>10<br>50<br> 0, 8 <br>4.25<br> 2.7 <br>102<br>64.8<br>102<br>$\circ$<br>Read<br>Read<br>Read<br>Read<br>Read<br>$\rightarrow$ | charge<br>discharge<br>discharge<br>charge<br>temp<br>temp<br>temp low<br>temp low<br>high<br>high<br>65<br>55<br>$-35$<br>$-35$<br>65<br>70<br>$-40$<br>$-40$<br>Read<br>Read All |
| <b>Comm status: Serial</b> |                                                                                                    |                                                                                                    |

Figure 2 - 16 Display of the quick setting result of the PC Master

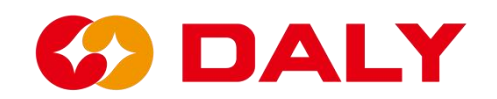

# **2.4 Parameter reading**

The parameter reading function can obtain the basic battery parameters and protection parameters stored in the EEPROM in the BMS. At the same time, you can also check the software and hardware model scheme of BMS.

The "parameter reading" interface provides single-group reading and one-key full-reading functions. **Figure 2-17**.

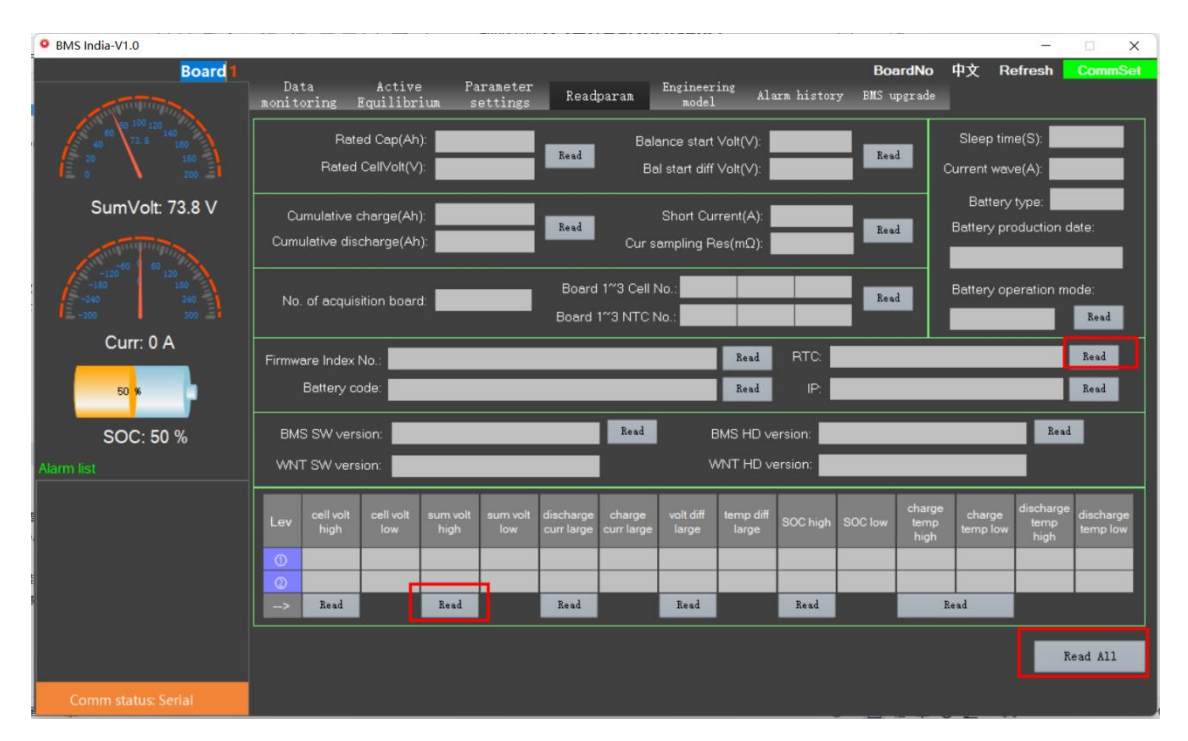

Figure 2 - 17 Read the parameters of the PC Master

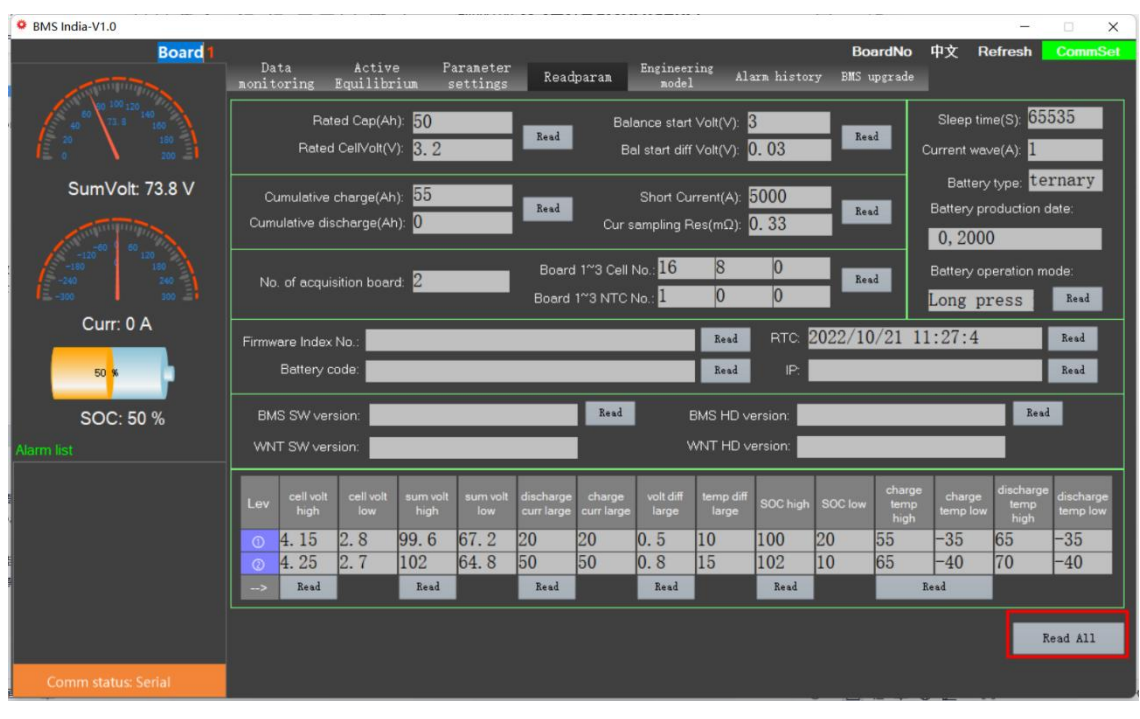

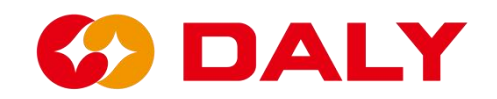

#### Figure 2 - 18 Read All of the PC Master

Although the "Read All" function can read all parameter values on the interface, it takes a long time. If you just want to know a single parameter value, it is recommended to use the "read" function.

Compared with "Parameter Setting" on the "Parameter Read" interface, read-only items have been added: software version number and hardware version number, interface board software version number, and hardware version number. **Figure 2-19**.

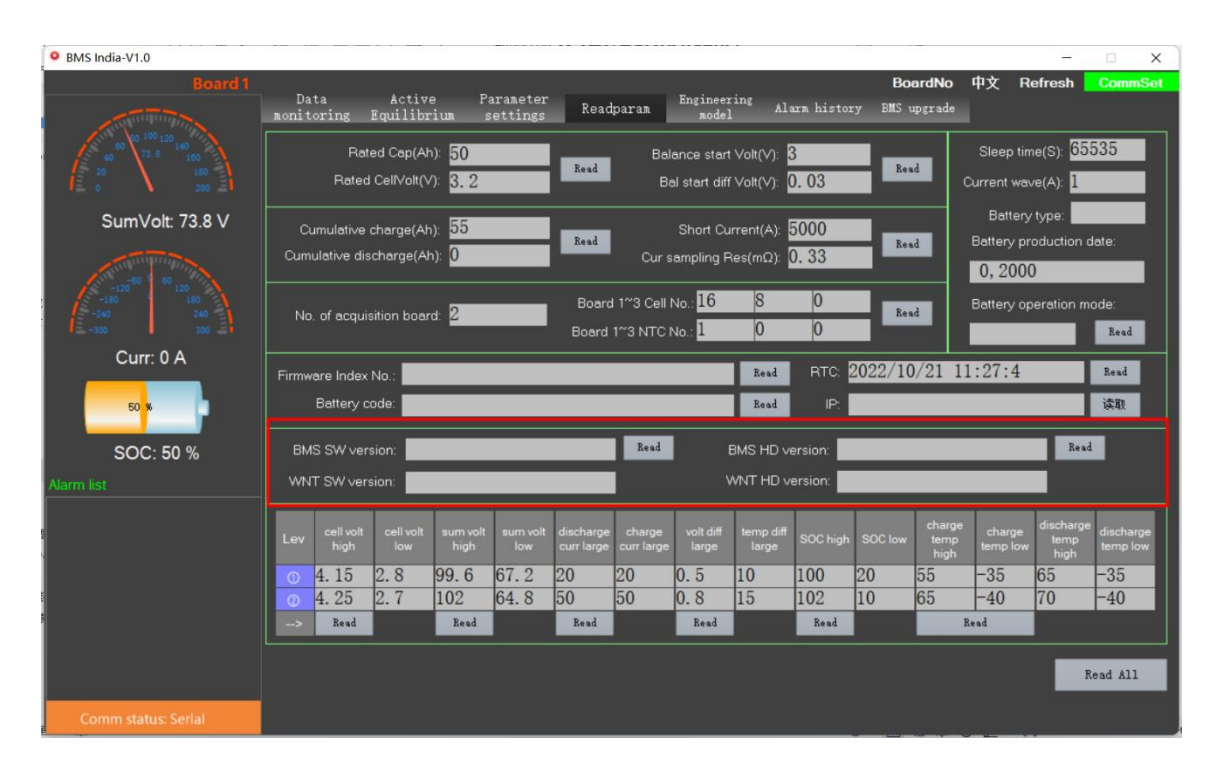

Figure 2 - 19 Software and hardware version numbers

"BMS hardware version number" records the hardware chip scheme selected by the BMS. For a total of thirteen characters, the first three digits are fixing as BMS, the middle is MCU, as shown in Table 2.1, and the last four digits are AFE, as shown in Table 2.2.

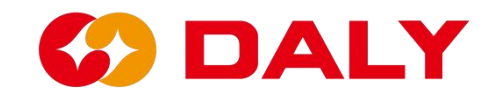

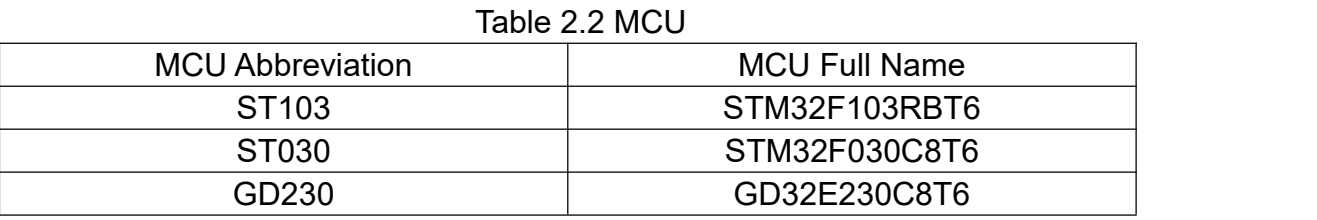

#### Table 2.2 AFE

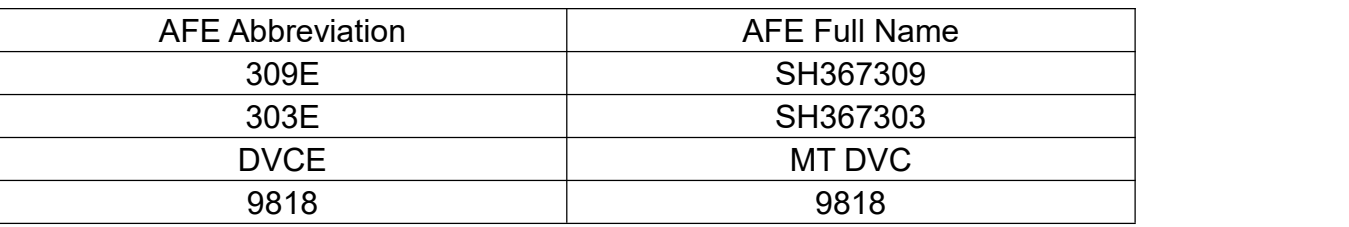

"BMS software version number" records the project software version of the BMS. Total of thirteen characters, the first two digits represent the chip solution, the middle represents the release date, the last four digits are reserved, and the default represents the project code.

(1) The first item of the item number: 1, STM32F103; 2, STM32F030; 3, GD32E230.

(2) The second digit of the item number: 1, 309; 2, 303; 3, 9818; 4, DVC.

# **2.5 Engineering Mode**

"Engineering Mode" is mainly a BMS function test, and special function parameter setting. The main functions include current calibration, restart/sleep BMS, equalization test, set board number, set heating/fan temperature, wake-up source, charge and discharge MOS control, DO1 control, and inverter protocol. **Figure 2-20**.

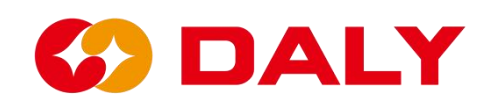

| <sup>O</sup> BmsMonitor-V2.1.7 |                                              |                                              |                      |                                                    | $\overline{\phantom{m}}$ | $\Box$<br>$\times$ |
|--------------------------------|----------------------------------------------|----------------------------------------------|----------------------|----------------------------------------------------|--------------------------|--------------------|
| Board 1                        | Data<br>Active<br>Equilibrium<br>monitoring  | Parameter<br>Readparam<br>settings           | Engineering<br>model | 中文<br><b>BoardNo</b><br>Alarm history BMS upgrade  | Refresh                  | <b>CommSet</b>     |
|                                | $\Gamma$ Control Manager-<br>Balance testing | Current OA calibration                       |                      | -BMS address manager<br>BoardNo:<br>Read<br>Set    | SlaveNum:                |                    |
| SumVolt:                       | <b>BMS</b> Sleep<br>Restart BMS              | Current calibration<br>Current accuracy test |                      | Fan ON(°C):                                        | MosTemp                  |                    |
| Curr:                          | -WakeUpMethod<br>Key<br>Button               | 485<br>CAN                                   | Current              | Heat ON(°C):<br><b>Disable</b><br>Key control MOS: | $\backsim$               |                    |
| 0 %                            | -Control Switch-                             |                                              |                      | Read<br>Set                                        |                          |                    |
| SOC:<br>Alarm list             | OFF<br>ChgControl:<br>OFF<br>DsgControl:     | DO1 Control:<br>OFF                          |                      | -Inverter Manager<br>$\vee$<br>NONE                | Inverter Manager         |                    |
|                                |                                              |                                              |                      | RS485<br>$\checkmark$                              | Comm Type                |                    |
|                                |                                              |                                              |                      | Select<br>Read                                     |                          |                    |
| Comm status: disconnect        |                                              |                                              |                      |                                                    |                          |                    |

Figure 2-20 PC Master Engineering Mode Interface

# **Current calibration steps:**

(1) Set the current sampling resistor of the protection board in the parameter

setting panel. **Figure 2-21**.

(2) When the battery is not connected to the charger and load, click "Current 0A Calibration".

(3) Charge or discharge the battery. For example, if the discharge is 10A, then enter "-10" in the input box next to "Current Calibration", and if it is charging 10A, then enter "10". Then click "Current Calibration". **Figure 2-22**.

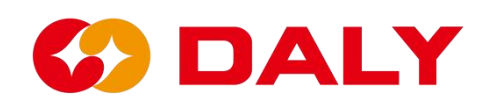

| BMS India-V1.0      |                                                                |                                         |                                 |                                 |                                     |                                                |                                            |                                                                |                        |                               |                                    |                                                       |                                       | $\Box$<br>$\times$                      |
|---------------------|----------------------------------------------------------------|-----------------------------------------|---------------------------------|---------------------------------|-------------------------------------|------------------------------------------------|--------------------------------------------|----------------------------------------------------------------|------------------------|-------------------------------|------------------------------------|-------------------------------------------------------|---------------------------------------|-----------------------------------------|
| Board 1             | Data<br>nonitoring                                             | Active<br>Equilibrium                   |                                 | Parameter<br>settings           |                                     | Readparam                                      | Engineering<br>nodel                       |                                                                | Alarn history          |                               | <b>BoardNo</b><br>BMS upgrade      |                                                       | <b>Refresh</b>                        | <b>CommSet</b>                          |
|                     |                                                                | Rated Cap(Ah): 50<br>Rated CellVolt(V): | 3.2                             |                                 | Set                                 |                                                |                                            | Balance start Volt(V): 8<br>Bal start diff Volt(V); 0. 03      |                        | Set                           |                                    | Sleep time(S):<br>Current wave(A):                    |                                       | 65535                                   |
| SumVolt: 73.8 V     | Cumulative charge(Ah): 55<br>Cumulative discharge(Ah): 0       |                                         |                                 |                                 | Set                                 |                                                |                                            | Short Current(A): 5000<br>Cur sampling Res(m $\Omega$ ): 0. 33 |                        | Set                           |                                    | Battery production date:<br>$2000$ Y<br>Battery type: | 0 <sub>M</sub>                        | 0 <sub>D</sub><br>Set                   |
| Curr: 0 A           | No. of acquisition board:                                      |                                         | 12                              |                                 |                                     | board 1~3 Cell No.: 16<br>board 1~3 NTC No.: I |                                            | $\overline{8}$<br>$\overline{0}$                               | 0 <br>$ 0\rangle$      | Set                           |                                    | 巨元<br>Battery operation mode:                         |                                       | $\cdot$                                 |
| 50 %<br>SOC: 50 %   | Firmware Index No.:<br>Battery code:                           | IP:                                     |                                 |                                 |                                     |                                                |                                            | Set<br>Set<br>Set                                              | SOC: 50                |                               | Set                                | RTC: 2022/10/21 11:22:06                              |                                       |                                         |
| <b>Alarm list</b>   | cell volt<br>Lev<br>high<br>4.15<br>$\odot$<br>4.25<br>$\circ$ | cell volt<br>low<br>2.8<br> 2.7         | sum volt<br>high<br>99.6<br>102 | sum volt<br>low<br>67.2<br>64.8 | discharge<br>curr large<br>20<br>50 | charge<br>curr large<br>20<br>50               | volt diff<br>large<br>$ 0.5\rangle$<br>0.8 | temp diff<br>large<br>10<br>15                                 | SOC high<br>100<br>102 | SOC low<br>20<br>$ 10\rangle$ | charge<br>temp<br>high<br>55<br>65 | charge<br>temp low<br>$-35$<br>$-40$                  | discharge<br>temp<br>high<br>65<br>70 | discharge<br>temp low<br>$-35$<br>$-40$ |
|                     | Set<br>$\rightarrow$                                           |                                         | Set                             |                                 | Set                                 |                                                | Set<br>Quick Set                           |                                                                | Set<br>Load config     |                               | Save config                        | Set                                                   |                                       | Set all                                 |
| Comm status: Serial |                                                                |                                         |                                 |                                 |                                     |                                                |                                            |                                                                |                        |                               |                                    |                                                       |                                       |                                         |

Figure 2-21 Setting the current sampling resistor of the BMS

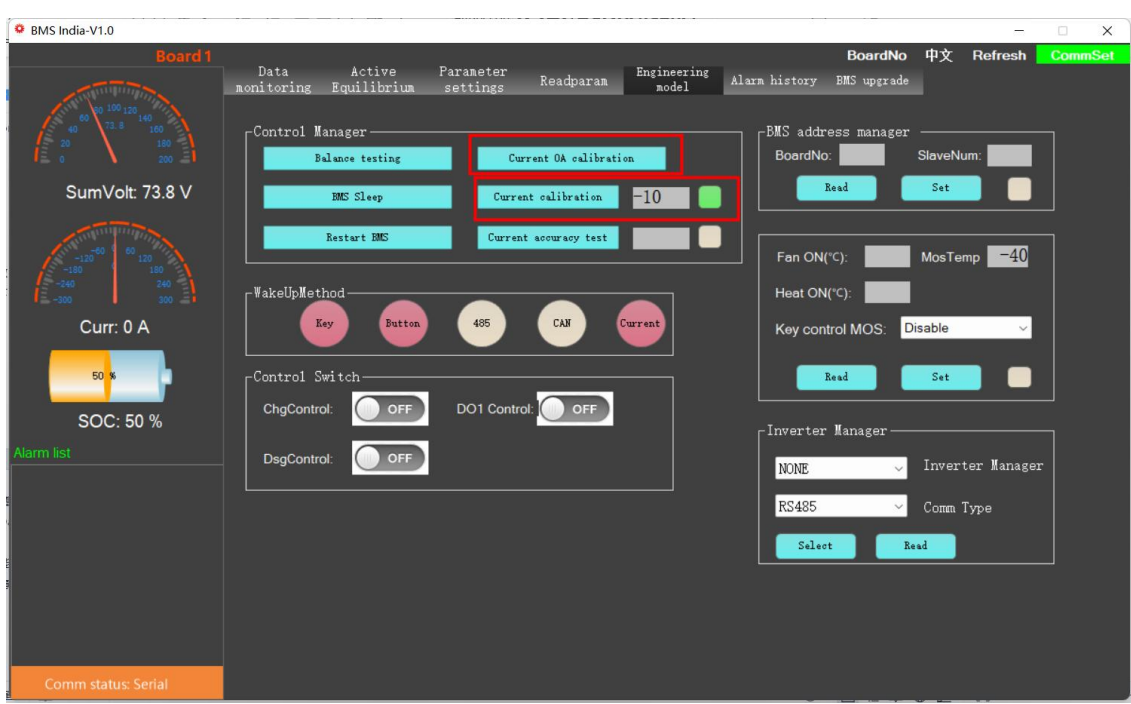

Figure 2 - 22 Current Calibration

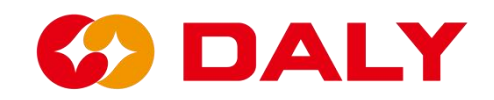

Restart/Hibernate BMS: Click "Restart BMS", the BMS will perform software reset and restart. When the BMS is set not to sleep (sleep time 65535), it needs to be restarted, or it needs to be restarted when it is changed from not to sleep. The BMS also needs to be restarted when the protection recovery value is modified through the upgrade program and the protection is delayed. Click "Sleep BMS", the BMS enters the sleep mode and waits for the wake-up source to wake up the BMS. **Figure 2-23**.

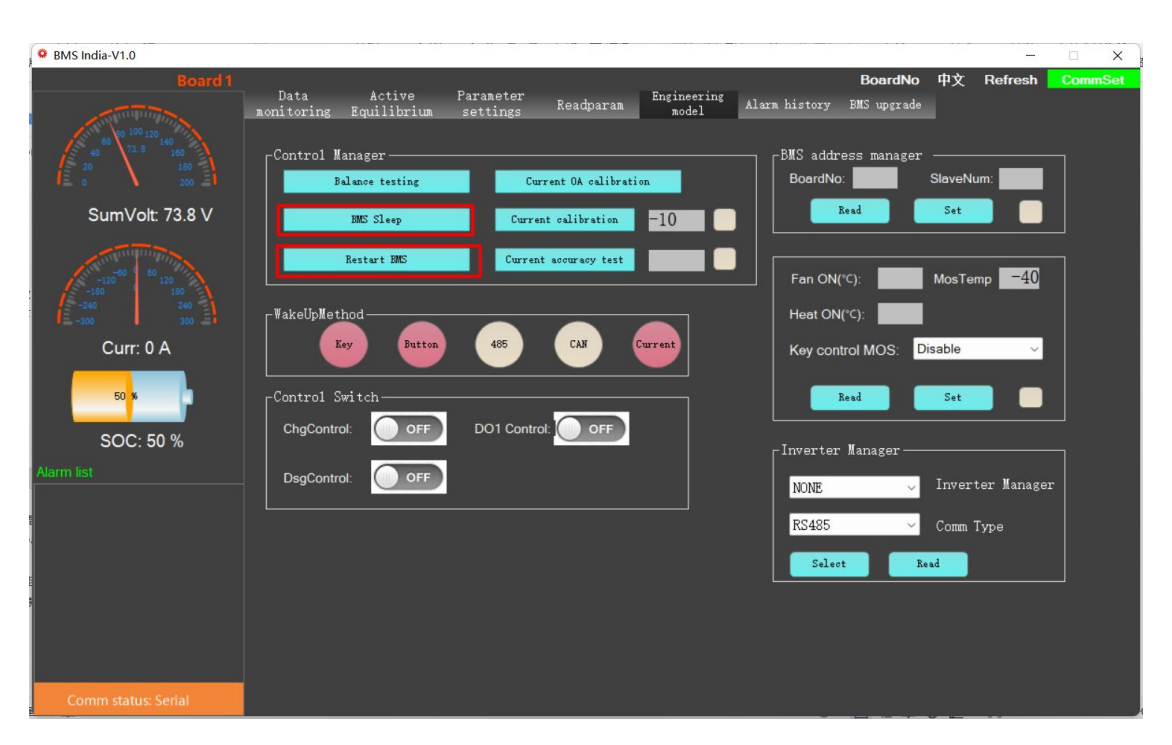

Figure 2-23 PC Master Restart/Hibernate BMS

Wake-up source: The wake-up source includes key KEY, button light board button or Bluetooth button, RS485 and CAN communication, charging and discharging current. **Figure 2-24**. If the BMS is not automatically activated when it power on for the first time, it can only be woken up by the "key" and "current" wake-up sources. But in the subsequent wake-up logic, the wake-up source can wake up. Pay special attention to the under-voltage fault of the BMS, it will go to sleep after 60 seconds. At this time, RS485 cannot be used, and the CAN communication wakes up the BMS.

# **BDALY**

| BMS India-V1.0          |                                                                                                    | $\Box$<br>$\times$                                                                    |
|-------------------------|----------------------------------------------------------------------------------------------------|---------------------------------------------------------------------------------------|
| Board 1                 | Data<br>Active<br>Parameter<br>Engineering<br>Readparam<br>Equilibrium<br>model<br>monitoring<br>settings | <b>CommSet</b><br>中文<br><b>BoardNo</b><br><b>Refresh</b><br>Alarm history BMS upgrade |
|                         | -Control Manager<br>Current OA calibration<br><b>Balance</b> testing                                      | $\mathsf{\neg}$ BMS address manager<br>BoardNo:<br>SlaveNum:<br>Read<br>Set           |
| SumVolt: 73.8 V         | Current calibration<br>$-10$<br><b>BMS</b> Sleep<br><b>Restart BMS</b><br>Current accuracy test           | $-40$<br>Fan ON(°C):<br>MosTemp                                                       |
| Curr: 0 A               | rWakeUpMethod<br>CAN<br>Current<br>Key<br>485<br>Button                                                   | Heat ON(°C):<br><b>Disable</b><br>Key control MOS:<br>$\checkmark$                    |
| 50 %                    | Control Switch-<br>DO1 Control:<br>OFF<br>ChgControl:<br><b>OFF</b>                                       | Read<br>Set                                                                           |
| SOC: 50 %<br>Alarm list | <b>OFF</b><br>DsgControl:                                                                                 | -Inverter Manager<br>Inverter Manager<br><b>NONE</b><br>$\checkmark$                  |
|                         |                                                                                                    | <b>RS485</b><br>$\checkmark$<br>Comm Type<br>Select<br>Read                           |
|                         |                                                                                                    |                                                                                       |
| Comm status: RS485      |                                                                                                    |                                                                                       |

Figure 2 - 24 Wake-up sources

Charge and discharge MOS control, DO1 control: click the switch to control. If it has not been clicked, this item is disabled by default.

Set board number: This item is used in parallel BMS. Set different board numbers for the BMS to distinguish the BMS on the bus. It can also be said that the board number is the number of the BMS, which is used to identify the BMS on a bus. The number of slave boards is not currently used, and can be set to 1, as shown in **Figure 2-25**. The default setting range of the base version software board number ranges from 0 to 7.

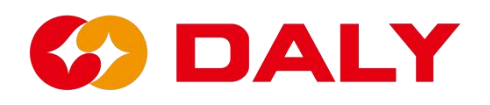

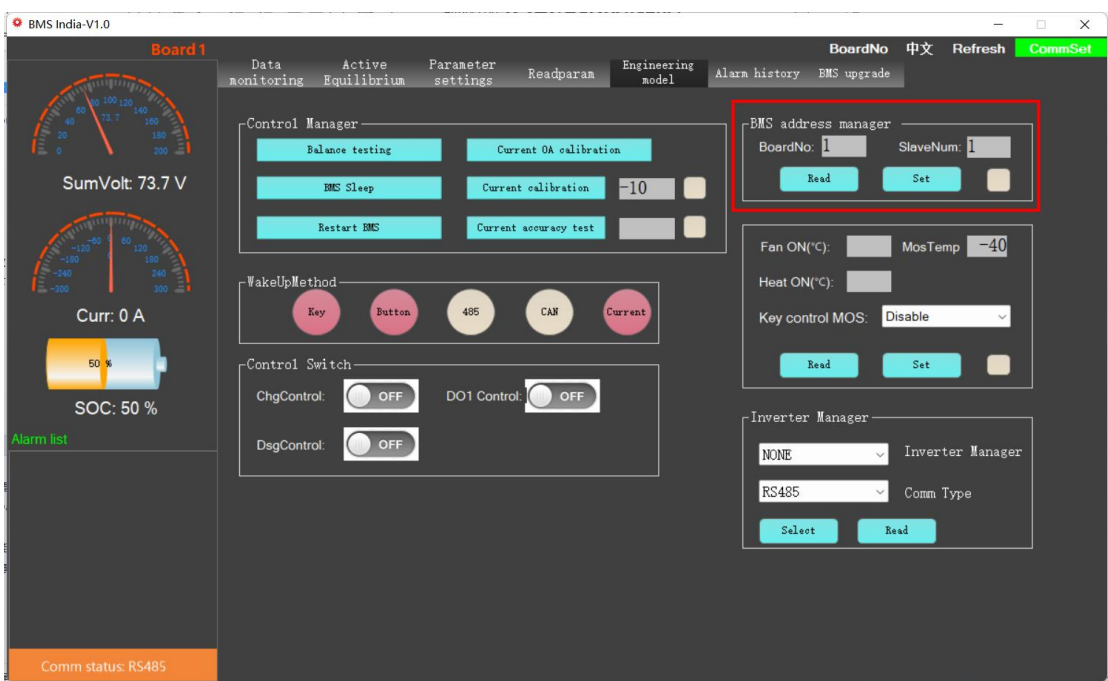

Figure 2 - 25 Set the board number

After modifying the board number, select BMS through "Board Number" to obtain the data of the current BMS. At present, the PC Master can switch to board No. 24 at most. **Figure 2-26**.

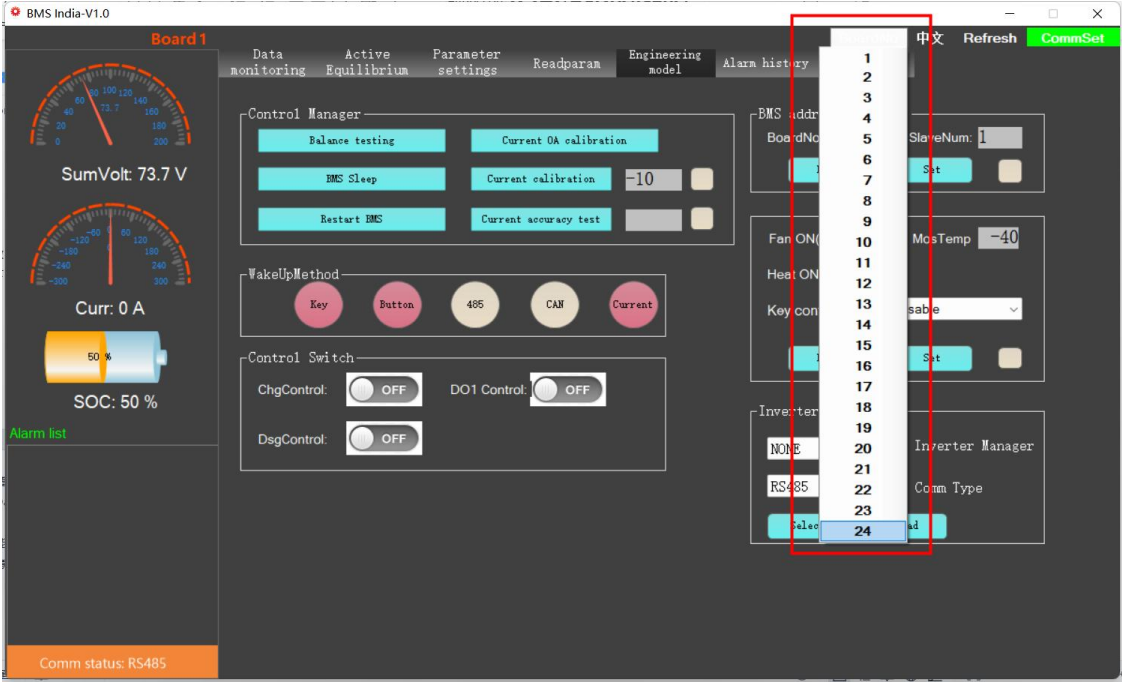

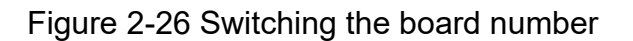

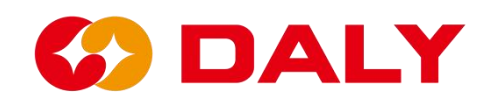

Fan/Heat On: Set the fan and heat the temperature of the BMS. The MOS temperature indicates the temperature of the BMS protection board, and this temperature is the judgment temperature when the fan is turned on. The judgment temperature for heating is the temperature controlled by the BMS.

# **2.5 Historical Alarms**

## **2.5.1 Historical alarms of the PC Master**

#### **(1) read**

Click the "Read" button on the "Historical Alarm" interface to read the BMS historical alarm data. This feature is only available for 103 plans. 030 and 230 have not developed this function due to insufficient memory.

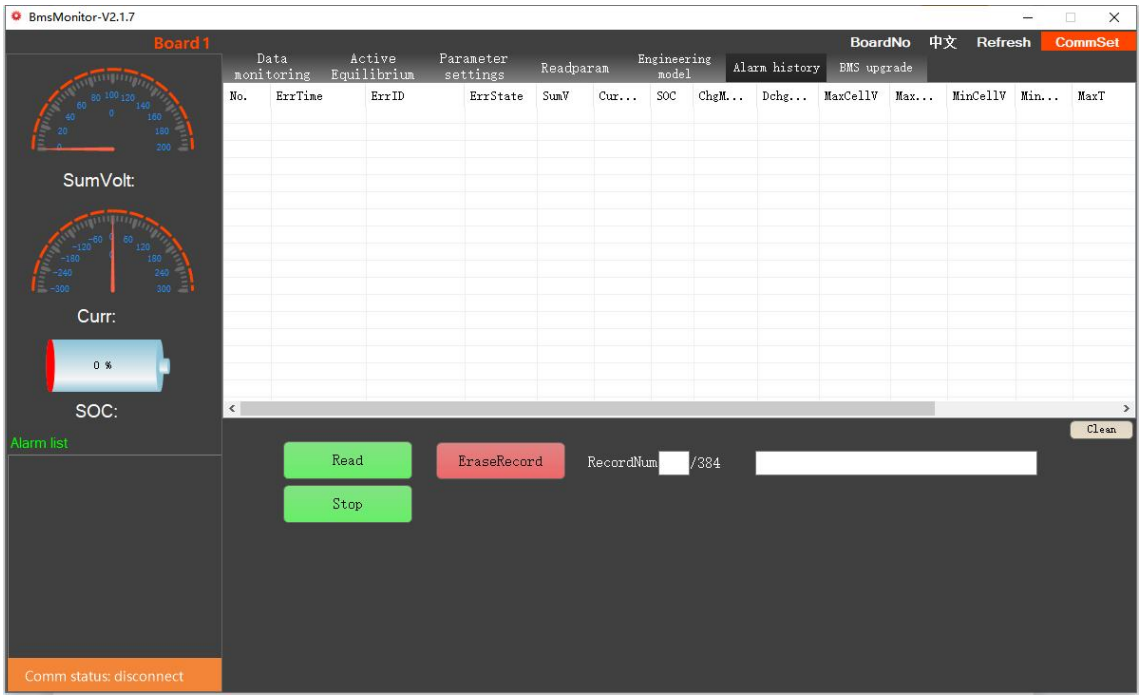

## Figure 2-27 History alarm

## **(2) Stop button**

Forcibly exit the "Read History Alarm" mode, and let the host computer re-poll the BMS data. When you click "Read" again, it starts from the first alarm and can read up to 384 historical data.

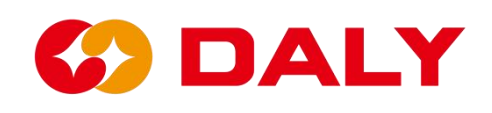

#### **(3) Erase historical data**

Clear the historical warning log data. After erasing the historical records, the protection board needs to be powered on again.

#### **2.5.2 Host computer Save Data**

After the communication between the host computer and the BMS is successful, the basic data of the BMS can be seen on the data interface. At the same time, the host computer will also save these data to local. The save location is in the Save Data folder in the same directory as PC Master. Compared with "historical alarm", the data saved by Save Data is more detailed and comprehensive. **Figure 2-28**.

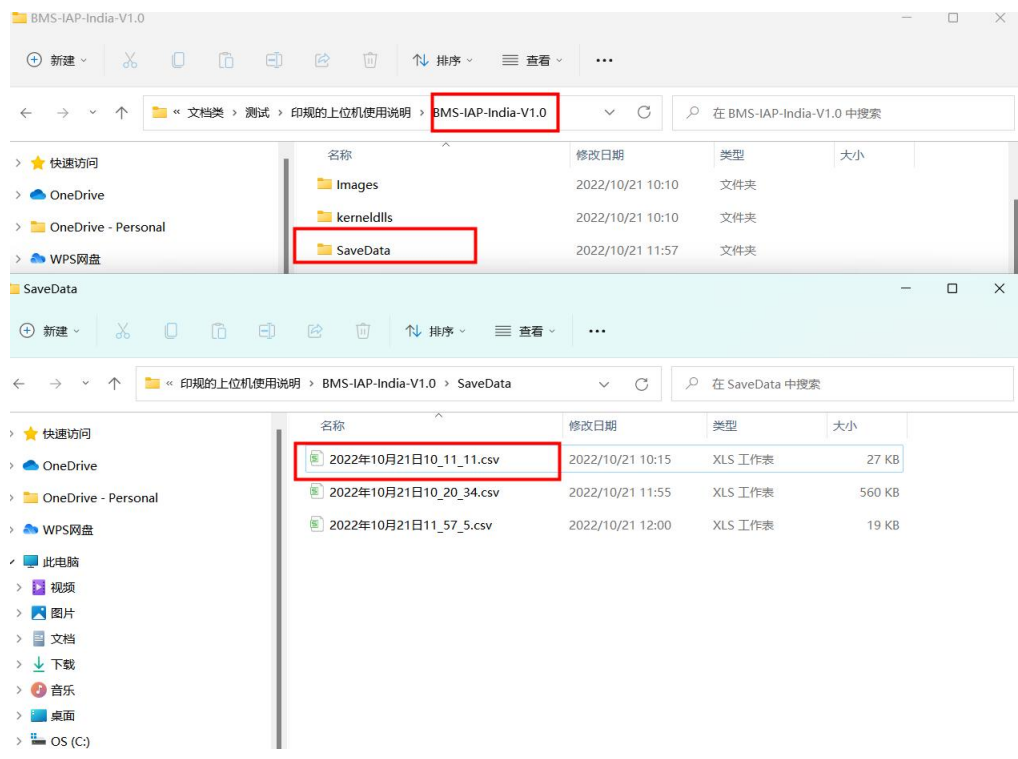

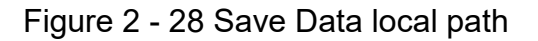

The file name is the time when the host computer and BMS start to communicate, and the file format is "CSV". The table will save the time of writing data, and all

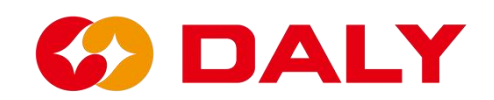

data in the "Data Monitoring" interface, as shown in **Figure 2-29**. The host computer obtains the "data monitoring" data for the timer event monitoring, and requests data from the BMS every second. However, saving data as a thread task may lose data at a certain time. And File Stream cannot be read and written at the same time. When connecting to the host computer, please do not open the write file of Save Data.

|                         | 2 稻壳<br>首页                             |                | 区 PC Master使用说明.docx                                               |                |                                   | $\Box$ o     | ■ 多个串口图.docx |                                  |              |                                     | 2 测试串请单-上位…试项220914 |               |                 |              |                 |              |                    |               | [40] 88                  | 立即登录 图   | d ×                 |
|-------------------------|----------------------------------------|----------------|--------------------------------------------------------------------|----------------|-----------------------------------|--------------|--------------|----------------------------------|--------------|-------------------------------------|---------------------|---------------|-----------------|--------------|-----------------|--------------|--------------------|---------------|--------------------------|----------|---------------------|
|                         | 三文件                                    | 面詞目図って         | $\overline{\mathbf{v}}$                                            | 开始             | 插入                                | 页面布局         | 数据<br>公式     | 宙阀<br>视图                         | 开发工具         | 会员专享                                |                     | Q 查找命令、搜索模板   |                 |              |                 |              |                    |               | Ca 未同步                   | & 协作 △分享 | $\mathbf{1} \wedge$ |
| n                       | ☆剪切                                    | ₿<br>宋体        |                                                                    | $-11$          | $+$ A <sup>+</sup> A <sup>-</sup> | 耳            | 高国語症         | 僵                                | (司)<br>常规    |                                     | C                   |               | 圕               | 取 表格样式-      | Σ<br>Y          | Al<br>団      | □                  | F             | ₩<br>囲                   | En       |                     |
|                         | 粘贴 - 门 复制 - 格式剧                        |                | $B$ $I \cup H$ · $\mathbb{D}$ · $\Delta$ · $\Delta$ · $\Diamond$ · |                |                                   |              | 全全性三角        | 合并居中 · 自动换行                      |              | 半 - % 000 % % 类型转换- 条件格式- ID 单元格样式- |                     |               |                 |              | 求和- 筛选- 排序- 填充- |              |                    | 单元格。行和列。 工作表。 | 冻结窗格-                    | 表格工具。    | $\mathbf{i}$        |
|                         |                                        |                |                                                                    |                |                                   |              |              |                                  |              | ● 将文档备份云端,可避免文件丢失, 省心省事             |                     | 立即登录          |                 |              |                 |              |                    |               |                          |          | $\times$            |
|                         |                                        |                |                                                                    |                |                                   |              |              |                                  |              |                                     |                     |               |                 |              |                 |              |                    |               |                          |          | $\triangleright$    |
|                         | A1                                     | $\tau$ .       | $\mathcal{Q}$ fx Time                                              |                |                                   |              |              |                                  |              |                                     |                     |               |                 |              |                 |              |                    |               |                          |          |                     |
|                         |                                        |                |                                                                    |                |                                   |              |              |                                  |              |                                     |                     |               |                 |              |                 |              |                    |               |                          |          |                     |
| $\mathcal{A}$           | A<br>Time                              | B              | C<br>Bms_Life SumVoltageCurrent SOC                                | D              | E                                 | -F<br>ChgMOS | G            | H<br>DisChaMOS SerialNum TempNum |              | J.<br>RemainCap MaxV                | K                   | L.<br>MaxV_No | M<br>MinV       | N<br>MinV_No | $\circ$<br>MaxT | P<br>MaxT_No | Q<br>MinT          | R<br>MinT No  | S<br>$CellV_1$ $CellV_2$ |          | 13                  |
| 2                       | 10:11:11                               | 215            | 73.9                                                               | $\mathbf{0}$   |                                   | 100 OFF      | <b>ON</b>    | 24                               | $\mathbf{1}$ | 50                                  | 3.088               |               | 12<br>3.074     | 21           | 30              |              | 30<br>1            |               | 3.078<br>$\mathbf{1}$    | 3.08     |                     |
| $\overline{\mathbf{3}}$ | 10:11:13                               | 217            | 73.9                                                               | $\overline{0}$ |                                   | 100 OFF      | <b>ON</b>    | 24                               | $\mathbf{1}$ | 50                                  | 3.089               | 12            | 3.074           | 22           | 30              |              | $\mathbf{1}$<br>30 |               | $\mathbf{1}$<br>3.078    | 3.08     | $\circledcirc$      |
| $\Delta$                | 10:11:16                               | 219            | 73.9                                                               | $\mathbf{0}$   |                                   | 100 OFF      | 0N           | 24                               | $\mathbf{1}$ | 50                                  | 3.087               |               | 12<br>3.072     | 22           | 30              |              | L.<br>30           |               | $\mathbf{1}$<br>3.079    | 3.081    |                     |
|                         | 10:11:18                               | 222            | 73.9                                                               | $\overline{0}$ |                                   | 100 OFF      | <b>ON</b>    | 24                               | $\mathbf{1}$ | 50                                  | 3.091               |               | 12<br>3.073     | 22           | 30              |              | T.<br>30           |               | $\mathbf{1}$<br>3.078    | 3.08     | അ                   |
| 6                       | 10:11:21                               | 224            | 73.9                                                               | $\mathbf{0}$   |                                   | 100 OFF      | <b>ON</b>    | 24                               |              | $\mathbf{1}$<br>50                  | 3.088               |               | 12<br>3.073     | 22           | 30              |              | 30<br>L.           |               | $\mathbf{1}$<br>3.078    | 3.08     |                     |
| 7                       | 10:11:24                               | 227            | 73.9                                                               | $\mathbf{0}$   |                                   | 100 OFF      | <b>ON</b>    | 24                               | $\mathbf{1}$ | 50                                  | 3.089               | 11            | 3.075           | 21           | 30              |              | T.<br>30           |               | $\mathbf{1}$<br>3.079    | 3.08     | ◈                   |
| 8                       | 10:11:27                               | 230            | 73.9                                                               | $\mathbf{0}$   |                                   | 100 OFF      | 0N           | 24                               |              | $\mathbf{1}$<br>50                  | 3.086               |               | 12<br>3.072     | 22           | 30              |              | T.<br>30           |               | $\mathbf{1}$<br>3.079    | 3.081    | $\mathbb{G}$        |
| 9                       | 10:11:29                               | 232            | 73.9                                                               | $\mathbf{0}$   |                                   | 100 OFF      | <b>ON</b>    | 24                               |              | $\mathbf{1}$<br>50                  | 3.087               |               | 11<br>3.073     | 22           | 30              |              | T.<br>30           |               | $\mathbf{1}$<br>3.078    | 3.08     |                     |
| 10                      | 10:11:32                               | 235            | 73.9                                                               | $\mathbf{0}$   |                                   | 100 OFF      | <b>ON</b>    | 24                               |              | $\mathbf{1}$<br>50                  | 3.088               |               | 11<br>3.074     | 21           | 30              |              | $\mathbf{I}$<br>30 |               | $\mathbf{1}$<br>3.078    | 3.079    |                     |
| 11                      | 10:11:34                               | 237            | 73.9                                                               | $\mathbf{0}$   |                                   | 100 OFF      | <b>ON</b>    | 24                               |              | $\mathbf{1}$<br>50                  | 3.089               | 11            | 3.075           | 21           | 30              |              | 30<br>$\mathbf{I}$ |               | $\mathbf{1}$<br>3.079    | 3.08     |                     |
| 12                      | 10:11:37                               | 240            | 73.9                                                               | $\mathbf{0}$   |                                   | 100 OFF      | 0N           | 24                               |              | $\mathbf{1}$<br>50                  | 3.088               |               | 12<br>3.074     | 21           | 30              |              | 30<br>1            |               | $\mathbf{1}$<br>3.079    | 3.081    |                     |
| 13                      | 10:11:39                               | 243            | 73.9                                                               | $\mathbf{0}$   |                                   | 100 OFF      | <b>ON</b>    | 24                               |              | $\mathbf{1}$<br>50                  | 3.086               |               | 12<br>3.072     | 22           | 30              |              | 30<br>1            |               | $\mathbf{1}$<br>3.079    | 3.081    |                     |
| 14                      | 10:11:42                               | 245            | 73.9                                                               | $\mathbf{0}$   |                                   | 100 OFF      | <b>ON</b>    | 24                               |              | $\mathbf{1}$<br>50                  | 3.089               |               | 8<br>3.074      | 21           | 30              |              | 30<br>$\mathbf{1}$ |               | $\mathbf{1}$<br>3.078    | 3.08     |                     |
| 15                      | 10:11:45                               | 248            | 73.9                                                               | $\mathbf{0}$   |                                   | 100 OFF      | <b>ON</b>    | 24                               |              | $\mathbf{1}$<br>50                  | 3.088               | 11            | 3.075           | 21           | 31              |              | 31                 |               | $\mathbf{1}$<br>3.079    | 3.08     |                     |
| 16                      | 10:11:47                               | 250            | 73.9                                                               | $\mathbf{0}$   |                                   | 100 OFF      | 0N           | 24                               | $\mathbf{1}$ | 50                                  | 3.087               |               | 12<br>3.073     | 21           | 31              |              | 31                 |               | $\mathbf{1}$<br>3.079    | 3.08     |                     |
| 17                      | 10:11:50                               | 253            | 73.9                                                               | $\mathbf{0}$   |                                   | 100 OFF      | <b>ON</b>    | 24                               | $\mathbf{1}$ | 50                                  | 3.087               |               | 12<br>3.073     | 21           | 30              |              | 30                 |               | $\mathbf{1}$<br>3.079    | 3.081    |                     |
| 18                      | 10:11:52                               | 255            | 73.9                                                               | $\mathbf{0}$   |                                   | 100 OFF      | <b>ON</b>    | 24                               |              | $\mathbf{1}$<br>50                  | 3.088               |               | 12<br>3.074     | 21           | 30              |              | 30<br>1            |               | $\mathbf{1}$<br>3.078    | 3.08     |                     |
| 19                      | 10:11:55                               | $\mathbf{2}$   | 73.9                                                               | $\mathbf{0}$   |                                   | 100 OFF      | <b>ON</b>    | 24                               | $\mathbf{1}$ | 50                                  | 3.09                | 12            | 3.074           | 21           | 30              |              | 30                 |               | $\mathbf{1}$<br>3.079    | 3.08     |                     |
| 20                      | 10:11:57                               | $\overline{4}$ | 73.9                                                               | $\mathbf{0}$   |                                   | 100 OFF      | 0N           | 24                               | $\mathbf{1}$ | 50                                  | 3.089               |               | 12<br>3.075     | 21           | 30              |              | 30                 |               | $\mathbf{1}$<br>3.079    | 3.08     |                     |
| 21                      | 10:12:00                               | $\tau$         | 73.9                                                               | $\mathbf{0}$   |                                   | 100 OFF      | <b>ON</b>    | 24                               | $\mathbf{1}$ | 50                                  | 3.088               |               | 3.072<br>11     | 22           | 30              |              | 30                 |               | 3.079<br>$\mathbf{1}$    | 3.081    |                     |
| 22                      | 10:12:02                               | 9              | 73.9                                                               | $\mathbf{0}$   |                                   | 100 OFF      | 0N           | 24                               |              | 50<br>$\mathbf{1}$                  | 3.088               |               | 3.072<br>12     | 22           | 30              |              | 30<br>$\mathbf{1}$ |               | $\mathbf{1}$<br>3.078    | 3.08     |                     |
| 23                      | 10:12:05                               | 12             | 73.9                                                               | $\mathbf{0}$   |                                   | 100 OFF      | <b>ON</b>    | 24                               | $\mathbf{1}$ | 50                                  | 3.088               |               | 3.073<br>12     | 22           | 30              |              | 30<br>1            |               | $\mathbf{1}$<br>3.078    | 3.08     |                     |
| 24                      | 10:12:07                               | 15             | 73.9                                                               | $\mathbf{0}$   |                                   | 100 OFF      | 0N           | 24                               | $\mathbf{1}$ | 50                                  | 3.089               |               | 12<br>3.073     | 22           | 30              |              | 30<br>1.           |               | $\mathbf{1}$<br>3.078    | 3.08     |                     |
| 25                      | 10:12:10                               | 17             | 73.9                                                               | $\mathbf{0}$   |                                   | 100 OFF      | 0N           | 24                               |              | 50<br>$\mathbf{1}$                  | 3.087               |               | 12<br>3.072     | 22           | 30              |              | 30<br>1            |               | 3.079<br>$\mathbf{1}$    | 3.081    |                     |
| 26                      | 10:12:12                               | 20             | 73.9                                                               | $\mathbf{0}$   |                                   | 100 OFF      | 0N           | 24                               |              | $\mathbf{1}$<br>50                  | 3.087               |               | 3.07<br>12      | 21           | 30              |              | 30<br>$\mathbf{1}$ |               | $\mathbf{1}$<br>3.079    | 3.081    |                     |
| 27                      | 10:12:15                               | 22             | 73.9                                                               | $\mathbf{0}$   |                                   | 100 OFF      | 0N           | 24                               | $\mathbf{1}$ | 50                                  | 3.088               |               | 12<br>3.074     | 21           | 30              |              | 30<br>$\mathbf{1}$ |               | $\mathbf{1}$<br>3.078    | 3.081    |                     |
| 28                      | 10:12:17                               | 25             | 73.9                                                               | $\mathbf{0}$   |                                   | 100 OFF      | 0N           | 24                               | $\mathbf{1}$ | 50                                  | 3.089               |               | 12<br>3.075     | 17           | 30              |              | $\mathbf{1}$<br>30 |               | $\mathbf{1}$<br>3.078    | 3.081    | 000                 |
|                         | $K \leftarrow \rightarrow \rightarrow$ |                | 2022年10月21日10 11 11                                                | $^{+}$         |                                   |              |              |                                  |              |                                     |                     |               | $\vert + \vert$ |              |                 |              |                    |               |                          | p        |                     |
| C)                      |                                        |                |                                                                    |                |                                   |              |              |                                  |              |                                     |                     |               |                 |              |                 | ் சி-        | 田田巴                | $100\% -$     |                          |          | $+ 50$              |

Figure 2-29 Save Data

Since the "CSV" table encoding is utf-8, it will be garbled when opened with some excel that recognizes the ANSI encoding format, so the encoding of the file needs to be changed. First, open with Notepad, then save as select the encoding format. The operation steps are as follows.

# **69 DALY**

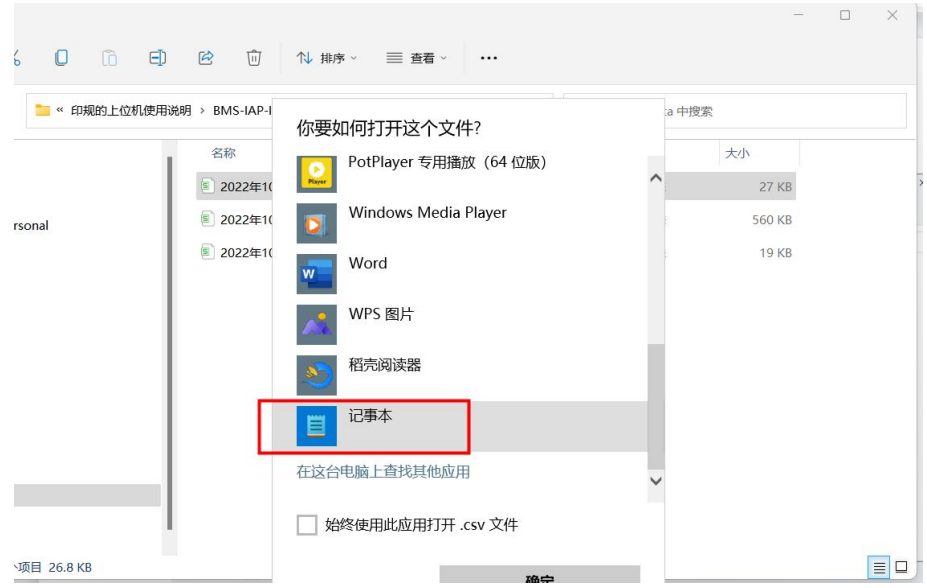

# Figure 2-30 Notepad to open the CSV file

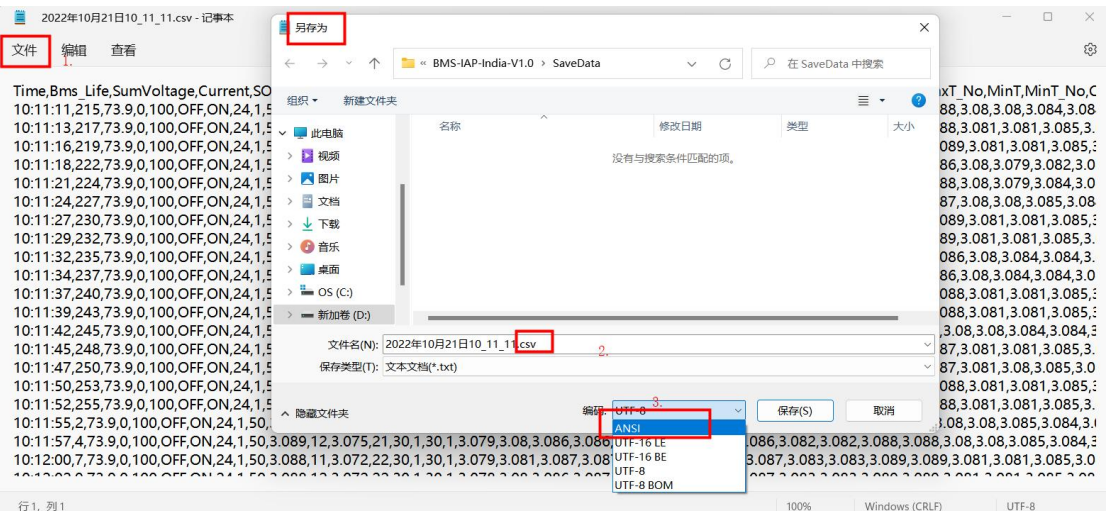

Figure 2-31 Save as CSV file

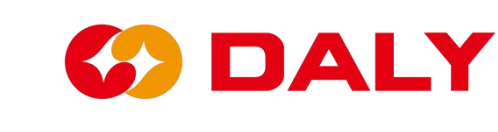

# **2.6 BMS upgrade**

## **2.6.1 BMS upgrade function**

BMS uses the IAP (In Application Programming) design scheme to complete the software upgrade. IAP mainly includes Boot Loader and App programs. After the BMS receives the upgrade request from the host computer, the Boot Loader erases the App (Using Flash). Then receive the upgrade file sent by the PC Master and write it into the App. The steps to upgrade BMS using the PC Master are as follows:

(1) **The PC Master communicates with the BMS**. Check the "Communication Status" to see if the connection is successful. At this time, don't care whether there is data in "Data Monitoring", because the APP may have been erased.

(2) **Click "Open Upgrade Program**" to load the upgrade file into the host computer, or directly drag the upgrade file into the "BMS Upgrade" interface. **Figure 2-32**.

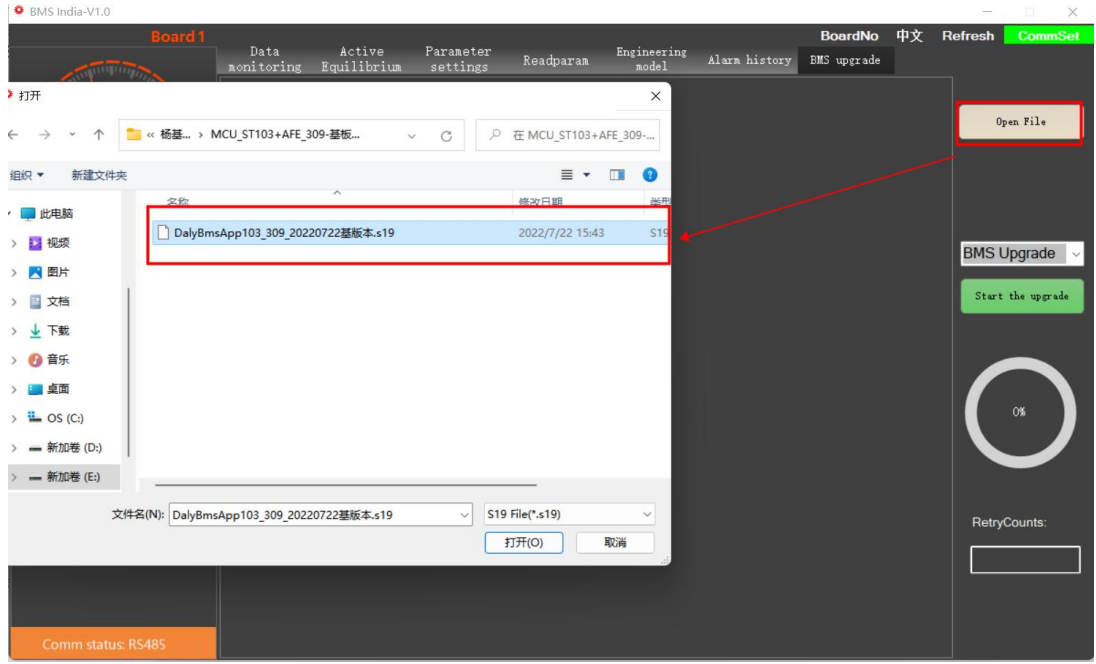

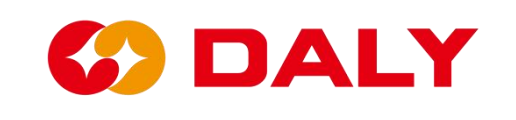

Figure 2-32 Open S19 file to upgrade

(3) Click "Start Upgrade" and wait for the upgrade.

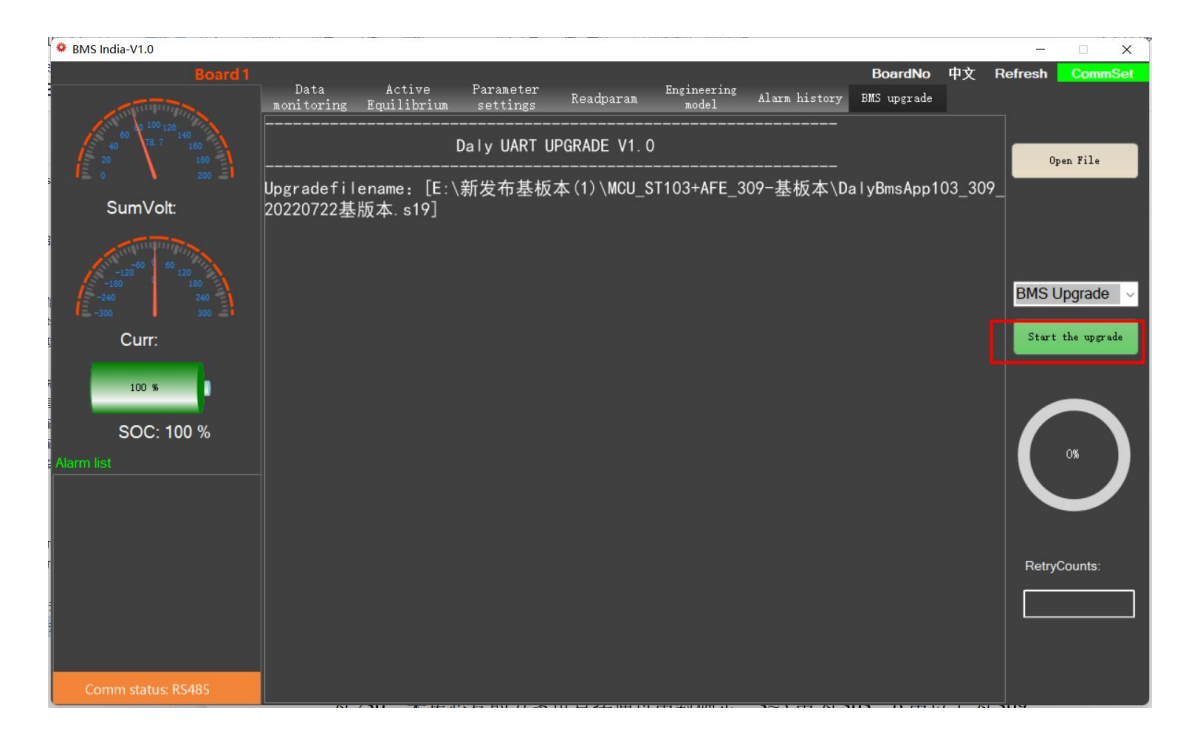

Figure 2 - 32 Click to start the upgrade

## **2.6.2 Notes on BMS Upgrade**

The upgrade program matches the BMS. The current BMS software versions are 103+303, 103+309, 030+303, 030+309, 230+303, 230+309. Before upgrading, make sure the program matches the BMS. In addition to the software and hardware version numbers, you can also confirm the MCU through the boot version. "V1.01.1E" is 103; "V2.01.1E" is 030; "V3.01.1E" is 230. The scheme of collecting chips can be directly determined by the number of strings, three-five strings are 303, and more than six strings are 309.

Upgrade failed, BMS has no data. During the fourth step of the IAP upgrade, the APP program will be erased. The BMS has no data at this time. The BMS upgrade is completed by Boot, and you don't need to worry about whether there is data, just perform the upgrade operation directly.

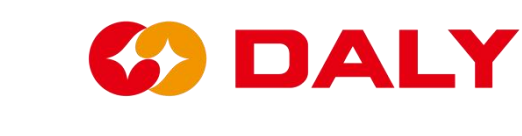

# **2.7 Universal Interface Board (WNT) upgrade**

# **2.7.1 Universal Interface Board (WNT) upgrade function**

Universal Interface Board (WNT) uses the IAP (In Application Programming) design scheme to complete the software upgrade. IAP mainly includes Boot Loader and App programs. After the BMS receives the upgrade request from the host computer, the Boot Loader erases the App (Using Flash). Then receive the upgrade file sent by the PC Master and write it into the App. The steps to upgrade BMS using the PC Master are as follows:

#### (1) **The PC Master communicates with the Universal Interface Board**

**(WNT)**. Check the "Communication Status" to see if the connection is successful. At this time, don't care whether there is data in "Data Monitoring", because the APP may have been erased.

(2) **Click "Open Upgrade Program**" to load the upgrade file into the host computer, or directly drag the upgrade file into the "Universal Interface Board (WNT) Upgrade" interface. **Figure 2-33**.

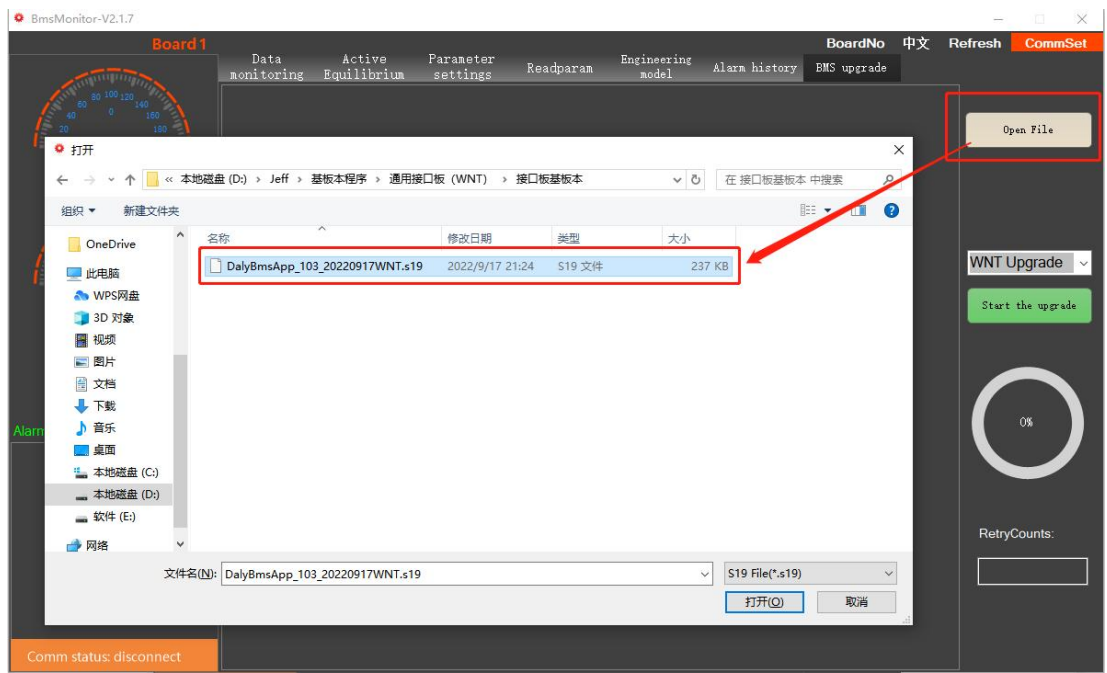

Figure 2-33 Open S19 file to upgrade

(3) Click "Start Upgrade" and wait for the upgrade.

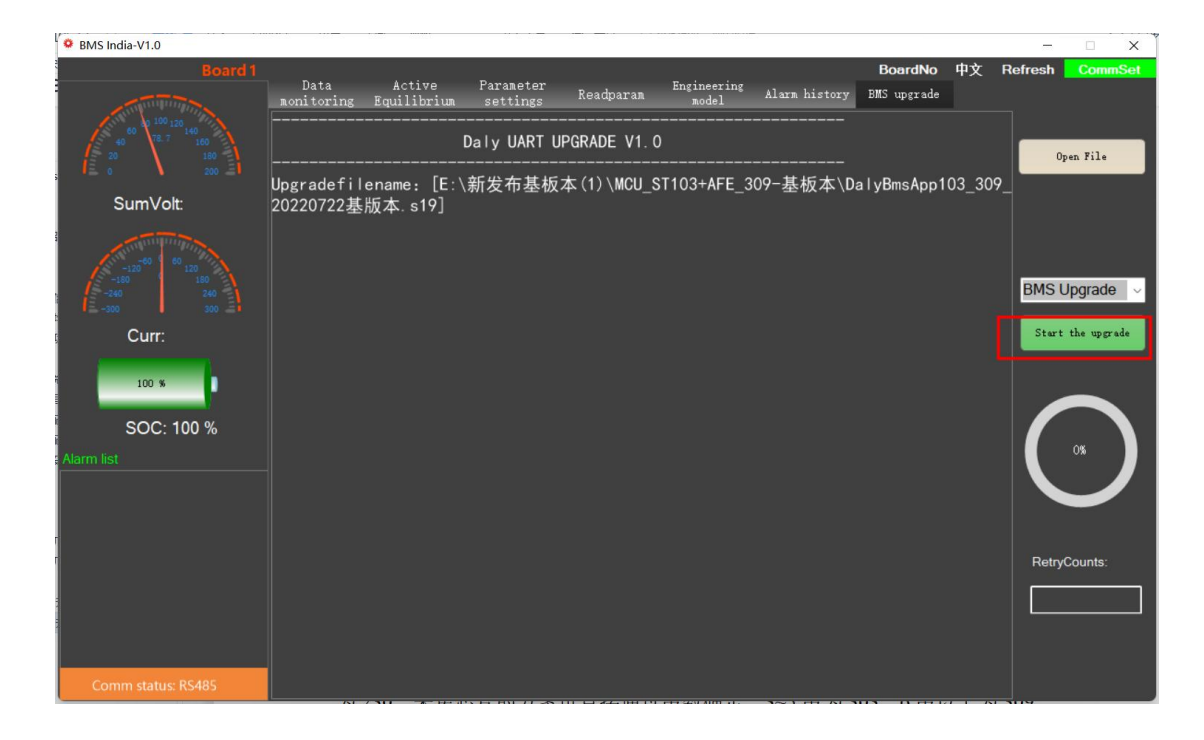

Figure 2 - 34 Click to start the upgrade

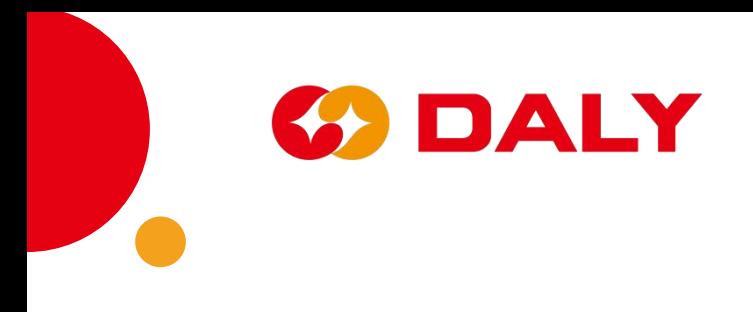